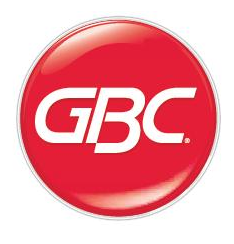

# **Magnapunch 2.0**

# **Perforator do intensywnej eksploatacji**

# **INSTRUKCJA INSTALACJI I OBSŁUGI**

Nr dokumentu: 80120510 Rev. A

Zakaz powielania bez pisemnego zezwolenia ACCO Brands.

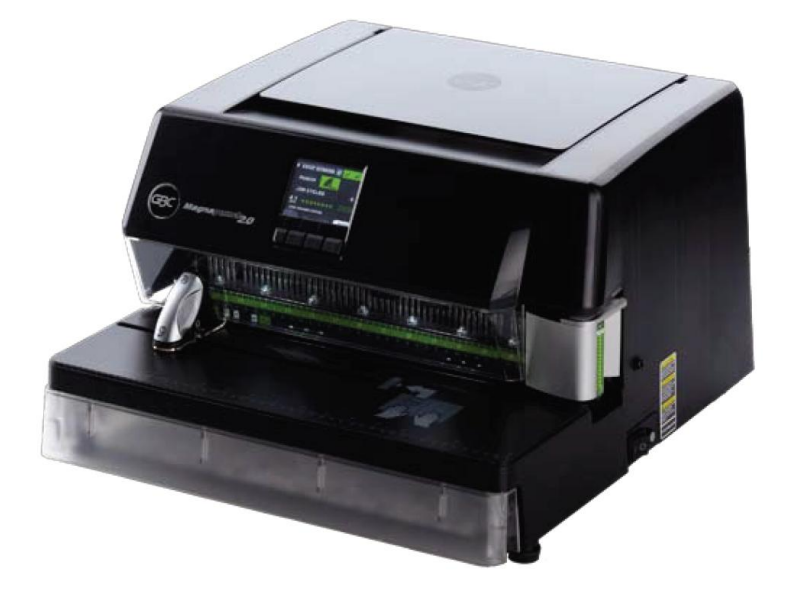

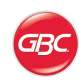

ACCO Brands zastrzega sobie prawo wprowadzania zmian bez uprzedzenia tak w niniejszej publikacji, jak i w produktach, których ona dotyczy. Wszelkie dane techniczne i informacje o produktach mogą ulec zmianie bez uprzedzenia. Żadne z zawartych w niniejszej publikacji odniesień do informacji lub produktów chronionych majątkowymi prawami autorskimi lub patentami nie przenosi jakichkolwiek praw należących do ACCO Brands ani jakichkolwiek innych podmiotów. ACCO Brands nie ponosi odpowiedzialności z tytułu naruszenia praw patentowych ani jakichkolwiek innych praw stron trzecich.

Majątkowe prawa autorskie to tej publikacji należą do ACCO Brands © 2011. Wszelkie prawa zastrzeżone.

#### **Konwencje stosowane w tej instrukcji**

Do obsługi perforatora Magnapunch 2.0 służy interfejs użytkownika w postaci wbudowanego wyświetlacza LCD. Nazwy występujących w menu opcji i poleceń są wyróżniane w tekście wielkimi literami, np.:

Z menu LANGUAGE SETUP wybierz polecenie UP lub DOWN, aby przesunąć kursor do żądanego języka.

Copyright ACCO Brands © 2011. Wszelkie prawa zastrzeżone. ACCO® to zastrzeżony znak towarowy ACCO Brands. GBC® to zastrzeżony znak towarowy General Binding Corporation.

80120510 Rev. A 11-2011

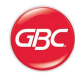

# <span id="page-2-0"></span>Spis treści

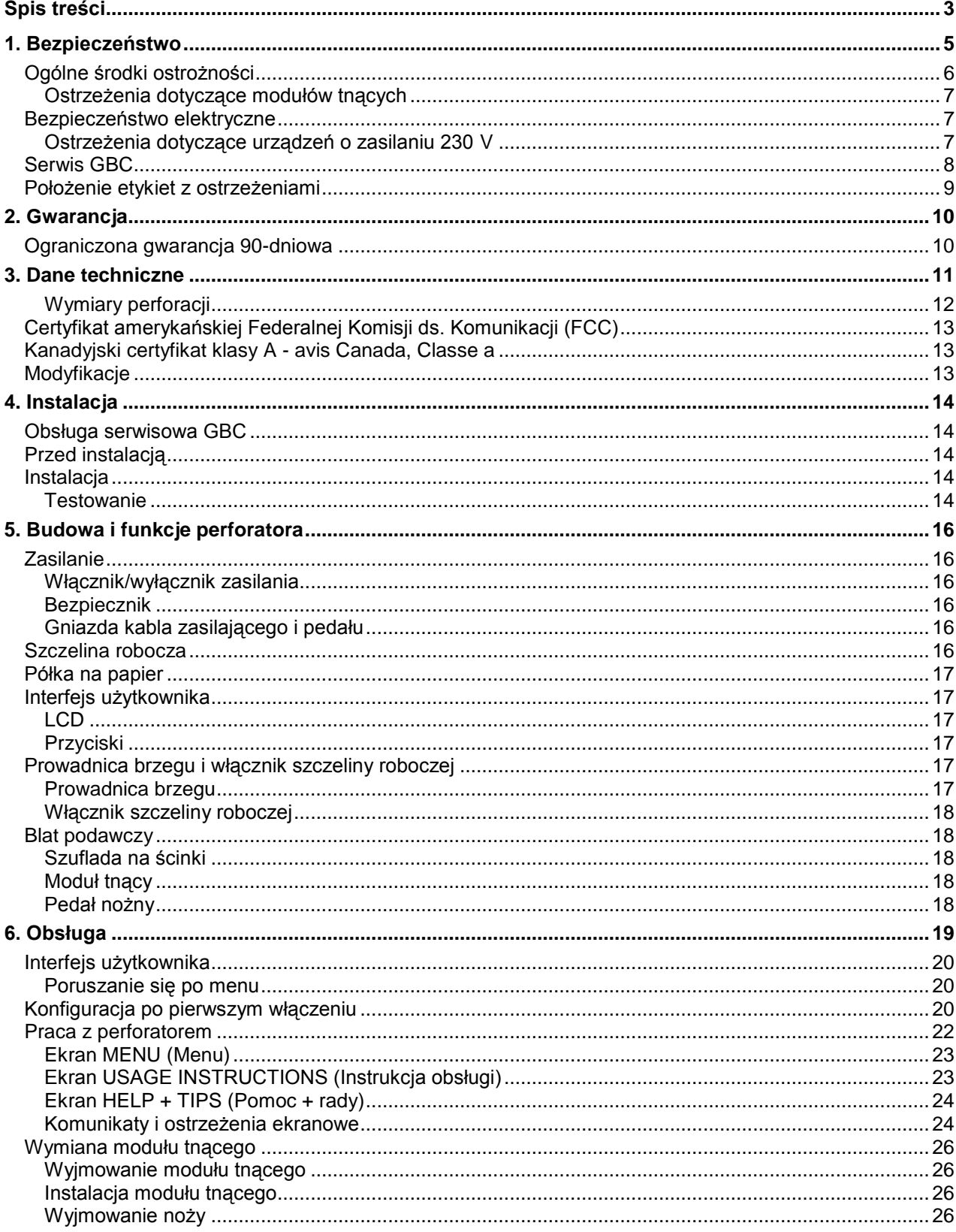

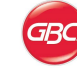

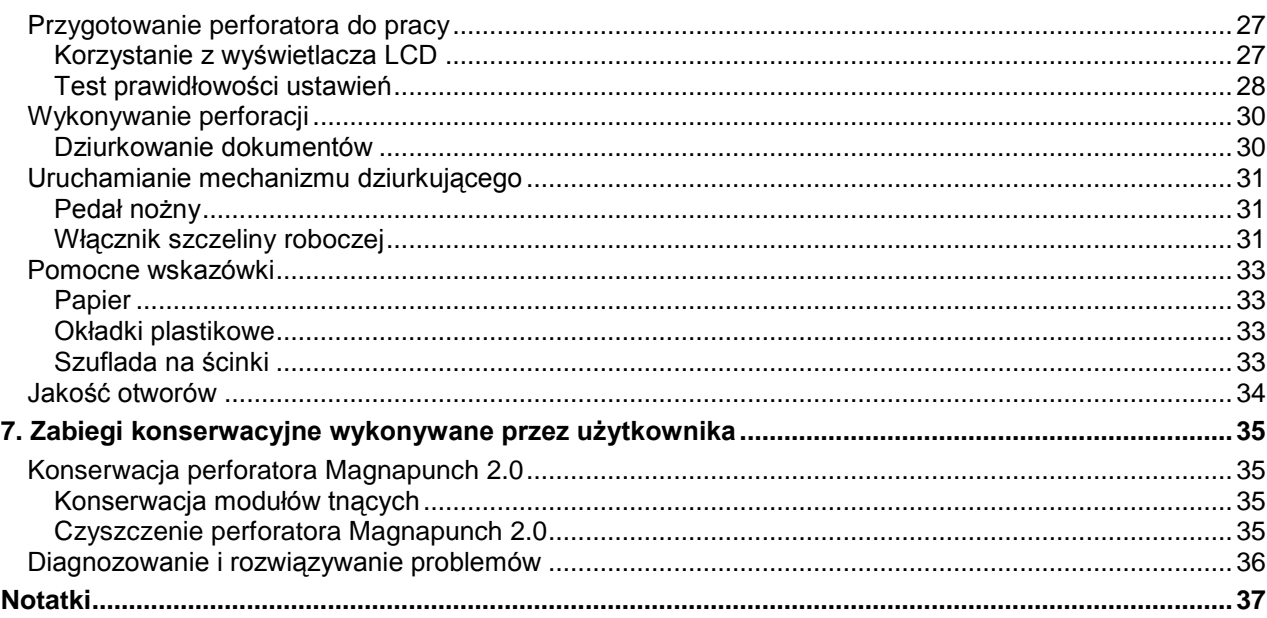

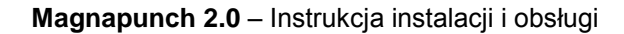

## <span id="page-4-0"></span>**1. Bezpieczeństwo**

Ważne jest zarówno Twoje bezpieczeństwo, jak i bezpieczeństwo innych osób. Zanim zainstalujesz i zaczniesz używać perforatora Magnapunch 2.0, koniecznie uważnie przeczytaj wszystkie zawarte w tym rozdziale uwagi dotyczące bezpieczeństwa i zawsze się do nich stosuj. Ważne wskazówki na temat bezpieczeństwa użytkownika perforatora Magnapunch 2.0 zawarto w całej poświęconej mu instrukcji. Należy dokładnie ją przeczytać i zachować ją do użytku w przyszłości.

Ten znak wyróżnia w niniejszej instrukcji każdą informację dotyczącą bezpieczeństwa. Zwraca on uwagę na istniejące zagrożenie dla użytkownika urządzenia lub innych osób.

Ten znak ostrzega o niebezpieczeństwie porażenia prądem. Ostrzega użytkownika, aby nie otwierał obudowy perforatora Magnapunch 2.0, gdyż narazi go to na kontakt z elementami znajdującymi się pod niebezpiecznie wysokim napięciem.

Na obudowie perforatora Magnapunch 2.0 umieszczono przedstawione niżej znaki ostrzegawcze.

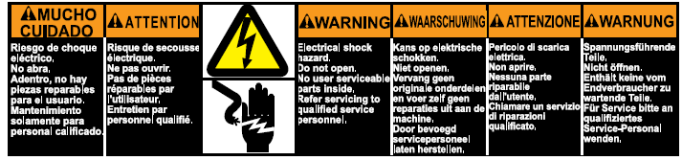

Ten znak ostrzega, że otwieranie obudowy perforatora Magnapunch 2.0 grozi porażeniem prądem o niebezpiecznie wysokim napięciu, mogącym spowodować poważne obrażenia, a nawet śmierć. Nie wolno otwierać perforatora Magnapunch 2.0! Znajdujące się w jego wnętrzu podzespoły nie są przeznaczone do obsługi przez użytkownika końcowego. Wszelkie naprawy należy powierzać uprawnionym pracownikom serwisu.

#### **A** CAUTION

For continued protection<br>against risk of fire,<br>replace only with same<br>type and rating of fuse.

### **AATTENTION**

'our une protection<br>ontinue contre un risque d'incendie, remplacer<br>seulement avec un<br>fusible du même genre<br>et de même valeur.

#### **A ACHTUNG**

Für anhaltenden Schutz<br>gegen Feuergefahr,<br>Sicherung nur mit gleichem Typ und Wert ersetzen.

1<del>11</del> T500mA 250

Ten znak ostrzega o niebezpieczeństwie powstania pożaru lub porażenia prądem w przypadku zastosowania niewłaściwego bezpiecznika. Aby uniknąć tych zagrożeń, należy zawsze używać bezpieczników takiego samego typu i o takim samym prądzie znamionowym, co użyte przez producenta.

# **Ostrzeżenia**

- Nie wolno próbować samodzielnie naprawiać perforatora Magnapunch 2.0.
- Nie wolno otwierać perforatora Magnapunch 2.0! Znajdujące się w jego wnętrzu podzespoły nie są przeznaczone do obsługi przez użytkownika końcowego. Wszelkie naprawy należy powierzać uprawnionym pracownikom serwisu.
- Nie wolno podłączać perforatora Magnapunch 2.0 do gniazdka zasilającego ani próbować go obsługiwać nie przeczytawszy uprzednio w całości niniejszej instrukcji, którą należy zachować w łatwo dostępnym miejscu do użytku w przyszłości.
- Aby uniknąć obrażeń, instalując i korzystając z perforatora Magnapunch 2.0. należy przestrzegać ogólnych środków ostrożności.
- Gdy perforator Magnapunch 2.0 nie jest używany, jego włącznik zasilania powinien znajdować się w położeniu wyłączonym (OFF).
- Dbaj o porządek na stanowisku pracy. Bałagan i brak miejsca sprzyja wypadkom. Perforator Magnapunch 2.0 należy ustawić na solidnym, poziomym blacie. Należy zadbać o pozostawienie wystarczającej ilości miejsca z przodu, z tyłu i po bokach urządzenia. Stanowisko pracy musi być dobrze oświetlone.

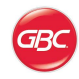

Nieprzestrzeganie powyższych ostrzeżeń może spowodować poważne obrażenia ciała, a nawet śmierć.

### <span id="page-5-0"></span>**Ogólne środki ostrożności**

- Nie wolno używać perforatora Magnapunch 2.0 do innych celów niż zastosowania dla niego przewidziane.
- Nie wolno usuwać mechanicznych i elektrycznych zabezpieczeń urządzenia: blokad, osłon ani innych rozwiązań chroniących użytkownika przed niebezpieczeństwem.
- Nie wolno wkładać do urządzenia  $\bullet$ przedmiotów nienadających się do perforowania ani narażać go na kontakt z cieczami.
- W perforatorze Magnapunch 2.0 wolno stosować wyłącznie wymienne moduły tnące przeznaczone do użytku w perforatorach GBC Magnapunch 2.0.
- Przed przystąpieniem do pracy z perforatorem Magnapunch 2.0 należy koniecznie przeczytać ze zrozumieniem całą niniejszą instrukcję.

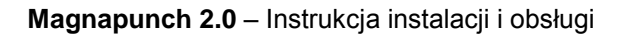

### <span id="page-6-0"></span>**Ostrzeżenia dotyczące modułów tnących**

#### **OSTRZEŻENIA**:

Niebezpieczeństwo pochwycenia i zmiażdżenia części ciała. W trakcie instalacji modułów tnących w perforatorze Magnapunch 2.0 należy zawsze pilnować, aby nie wsuwać palców ani innych części ciała do służącego do ich instalacji gniazda, oraz aby nie zbliżać ich do innych części modułu tnącego niż specjalnie przeznaczony na palce rowek w jego uchwycie. Nieprzestrzeganie tego środka ostrożności może doprowadzić do urazów.

Możliwość uszkodzenia modułu tnącego! Aby go uniknąć, przed zainstalowaniem modułu tnącego należy upewnić się, czy wszystkie noże są w nim całkowicie i prawidłowo osadzone. Niepełne wsunięcie dowolnego noża może spowodować uszkodzenie modułu tnącego i perforatora Magnapunch 2.0.

### <span id="page-6-1"></span>**Bezpieczeństwo elektryczne**

Perforator Magnapunch 2.0 wolno podłączać wyłącznie do źródeł zasilania o parametrach przewidzianych w niniejszej instrukcji i podanych na tabliczce znamionowej umieszczonej na tylnej obudowie urządzenia. Jeżeli wtyczka fabrycznie załączonego do perforatora Magnapunch 2.0 przewodu zasilającego nie pasuje do gniazdka w miejscu, w którym ma on być używany, należy skontaktować się z elektrykiem.

**OSTRZEŻENIE**: Nie wolno próbować samodzielnie naprawiać perforatora Magnapunch 2.0, gdyż grozi to poważnymi obrażeniami ciała, a nawet śmiercią.

Gdy perforator Magnapunch 2.0 nie jest używany, jego włącznik zasilania powinien znajdować się w położeniu wyłączonym (OFF).

W przypadku zaistnienia którejkolwiek z niżej wymienionych usterek należy odłączyć perforator od gniazdka zasilającego i skontaktować się ze sprzedawcą, dystrybutorem lub z Serwisem GBC:

został uszkodzony przewód zasilający lub wtyczka;

do perforatora Magnapunch 2.0 dostała się ciecz;

perforator Magnapunch 2.0 nie działa prawidłowo;

perforator Magnapunch 2.0 działa inaczej, niż opisano to w niniejszej instrukcji.

**UWAGA!** Gniazdko zasilające, do którego jest podłączony perforator Magnapunch 2.0, musi znajdować się w jego pobliżu i musi być łatwo dostępne.

W razie potrzeby przemieszczenia perforatora Magnapunch 2.0 należy najpierw odłączyć go od gniazdka zasilającego, a w trakcie przenoszenia urządzenia przytrzymywać także całkowicie zwinięty kabel zasilający, co pozwoli uniknąć ciągnięcia go po podłodze i zaczepiania nim o inne przedmioty.

#### <span id="page-6-2"></span>**Ostrzeżenia dotyczące urządzeń o zasilaniu 230 V**

**UWAGA!** Przy wyborze odłączanego kabla zasilającego do podłączenia perforatora Magnapunch 2.0 należy dopilnować, aby spełniał on wymienione niżej wymogi.

- Kabel zasilający składa się z trzech części: wtyczki przeznaczonej do podłączenia do ściennego gniazdka zasilającego, przewodu oraz wtyczki podłączanej do gniazda kabla zasilającego w urządzeniu. Każdy z tych elementów musi posiadać wymagany europejskimi przepisami atest bezpieczeństwa.
- Ze względów bezpieczeństwa, kabel zasilający musi spełniać podane niżej, minimalne parametry techniczne. Zabrania się używania kabli zasilających niespełniających podanych niżej wymogów. Wtyczka po stronie gniazdka zasilającego: 10 A, 250 V, 50/60 Hz, europejski atest bezpieczeństwa.

Przewód: typ HO5VV-F3G0.75, zharmonizowany (◄ HAR ►). Symbole ◄ ►oznaczają zgodność przewodu z odpowiednią normą europejską. Zamiast oznaczenia HAR na przewodzie może być też podany znak atestu instytucji europejskiej, potwierdzającej jego bezpieczeństwo. Przykład: ◄ VDE ►. Wtyk po stronie urządzenia: 10 A, 250 V, 50/60 Hz, europejski atest bezpieczeństwa, typ IEC 320.

Długość przewodu nie może przekraczać 3 metrów. Dopuszcza się użycie kabla o wartościach parametrów znamionowych jego poszczególnych elementów wyższych niż podane wartości minimalne.

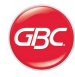

### <span id="page-7-0"></span>**Serwis GBC**

W celu uzyskania akcesoriów, obsługi serwisowej, podzespołów lub zawarcia umowy o serwisowanie sprzętu prosimy skontaktować się z Działem Serwisu i Wsparcia Technicznego GBC:

#### **Stany Zjednoczone**

GBC Technical Service and Support – 3rd Floor ACCO Brands 300 Tower Parkway Lincolnshire, IL 60069 www.gbcconnect.com 1-800-723-4000

#### **Kanada**

ACCO Brands Canada 5 Precidio Court Brampton, ON L6S-6B7 www.gbccanada.com Callcentre@GBCCanada.com 1-800-463-2545

#### **Meksyk**

ACCO Mexicana Neptuno #43, Colonia Nueva Industrial Vallejo Delagacion Gustavo A. Madero, CP 07700 México, DF. (55) 1500-5578 www.accomexico.mx/index.php (5525) 1500-5741

#### **Inne źródła**

Dane kontaktowe jednostek odpowiedzialnych za usługi serwisowe w innych krajach można znaleźć na stronie: [www.gbcconnect.com/contact\\_us.aspx](http://www.gbcconnect.com/contact_us.aspx)

Listę autoryzowanych placówek serwisowych można również uzyskać przez zeskanowanie telefonem komórkowym kodu QR umieszczonego na bocznej obudowie perforatora Magnapunch 2.0.

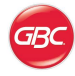

### <span id="page-8-0"></span>**Położenie etykiet z ostrzeżeniami**

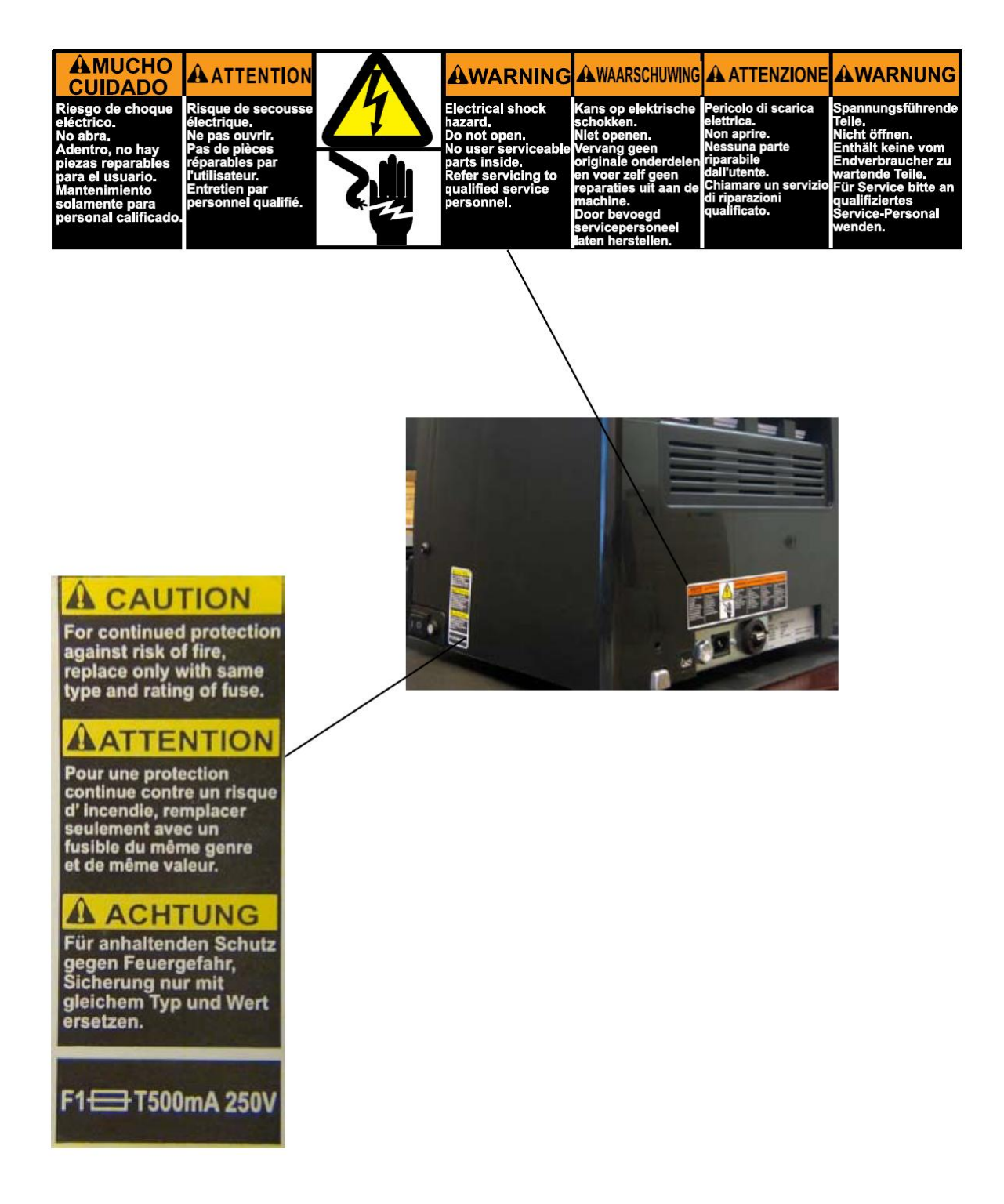

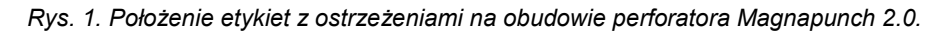

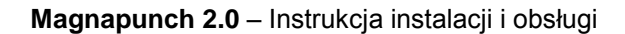

# <span id="page-9-0"></span>**2. Gwarancja**

### <span id="page-9-1"></span>**Ograniczona gwarancja 90 dniowa**

ACCO Brands USA LLC, 300 Tower Parkway, Lincolnshire, IL 60069, Stany Zjednoczone (W Kanadzie: ACCO Brands Canada Inc., 5 Precidio Court, Brampton, ON L6S-6B7, Kanada; w Meksyku: ACCO Mexicana, S.A. de C.V. Av., Circuito Industrial Norte #6 Parque Industrial Lerma 52000, Lerma Edo. De México, Meksyk) (każdy z tych podmiotów zwany dalej, odpowiednio, "ACCO Brands") udziela pierwszemu nabywcy niniejszego perforatora Magnapunch 2.0, będącego produktem ACCO Brands, że przez okres 90 dni od daty jego zakupu produkt ten, pod warunkiem prawidłowego użytkowania i serwisowania, pozostanie wolny od wad jego wykonawstwa i wad użytych materiałów.

Wynikające z niniejszej gwarancji zobowiązania ACCO Brands ograniczają się do wymiany lub naprawy każdej objętej gwarancją części uznanej przez ACCO Brands za wadliwą bez obciążania nabywcy poniesionymi z tego tytułu kosztami materiałów ani wykonawstwa, przy czym ACCO Brands zastrzega sobie wyłączne prawo do wyboru sposobu wypełnienia swoich zobowiązań. W przypadku wymiany, ACCO Brands zastrzega sobie prawo do zdecydowania, czy zostanie ona dokonana na tak sam produkt, czy produkt zasadniczo podobny, przy czym produkt przekazany nabywcy w ramach wymiany gwarancyjnej może zawierać części fabrycznie zregenerowane lub naprawione. Niniejsza gwarancja traci moc w następujących okolicznościach:

(i) jeżeli produkt został użyty niezgodnie z przeznaczeniem,

(ii) jeżeli produkt został uszkodzony w wyniku zaniedbania lub wypadku, lub

(iii) jeżeli produkt został zmodyfikowany przez osobę niebędącą ACCO Brands ani autoryzowanym przedstawicielem ACCO Brands.

W celu skorzystania z gwarancji prosimy skontaktować się z ACCO Brands, korzystając z następujących danych teleadresowych:

w Stanach Zjednoczonych: 1-800-541-0094 lub [www.gbcconnect.com](http://www.gbcconnect.com/)

W Kanadzie: 800-263-1063 lub [www.gbccanada.com](http://www.gbccanada.com/)

w Meksyku: +55 1500-5578 lub [www.gbc.com.mx](http://www.gbc.com.mx/)

NA ILE ZEZWALA NA TO OBOWIĄZUJĄCE PRAWO, NINIEJSZA GWARANCJA ZASTĘPUJE WSZELKIE INNE WYRAŻONE GWARANCJE. OŚWIADCZENIA I ZAPEWNIENIA NIESPÓJNE Z NINIEJSZĄ GWARANCJĄ LUB POZA NIĄ

WYKRACZAJACE SA BEZPODSTAWNE I NIE BĘDĄ PRZEZ ACCO BRANDS UZNAWANE. NA ILE ZEZWALAJĄ NA TO OBOWIĄZUJĄCE PRAWA, OKRES WAŻNOŚCI WSZELKICH ODNOŚNYCH GWARANCJI DOROZUMIANYCH (O ILE ISTNIEJĄ) OGRANICZA SIĘ DO OKRESU NINIEJSZEJ GWARANCJI. NIEKTÓRE STANY I SYSTEMY PRAWNE NIE ZEZWALAJĄ NA OGRANICZENIA OKRESU WAŻNOŚCI GWARANCJI DOMNIEMANYCH, W ZWIĄZKU Z CZYM POWYŻSZE OGRANICZENIE MOŻE NIE DOTYCZYĆ NABYWCY. NA ILE ZEZWALA NA TO OBOWIĄZUJĄCE PRAWO, ACCO BRANDS NIE PONOSI W ŻADNYM WYPADKU ODPOWIEDZIALNOŚCI ZA JAKIEKOLWIEK SZKODY SZCZEGÓLNE, UBOCZNE, DOMNIEMANE, NASTĘPCZE LUB PODOBNE, ANI WYMAGAJĄCE ODSZKODOWANIA Z NAWIĄZKĄ, BEZ WZGLĘDU NA TO, CZY MOŻNA BYŁO PRZEWIDZIEĆ ICH WYSTĄPIENIE, CZY NIE.

NIEKTÓRE STANY I SYSTEMY PRAWNE NIE ZEZWALAJĄ NA WYKLUCZENIE ANI OGRANICZENIE SZKÓD SZCZEGÓLNYCH, UBOCZNYCH, DOMNIEMANYCH, NASTĘPCZYCH LUB PODOBNYCH, ANI WYMAGAJĄCYCH ODSZKODOWANIA Z NAWIĄZKĄ, W ZWIĄZKU Z CZYM POWYŻSZE WYKLUCZENIE LUB OGRANICZENIE MOŻE NIE DOTYCZYĆ NABYWCY.

NABYWCY INDYWIDUALNEMU CHRONIONEMU USTAWAMI LUB PRZEPISAMI OCHRONY PRAW KONSUMENTA W SYSTEMIE PRAWNYM WŁAŚCIWYM W MIEJSCU ZAKUPU NINIEJSZEGO PRODUKTU LUB W MIEJSCU ZAMIESZKANIA NABYWCY, O ILE SYSTEMY WŁAŚCIWE OBU TYM MIEJSCOM SĄ RÓŻNE, KORZYŚCI WYNIKAJĄCE Z NINIEJSZEJ GWARANCJI PRZYSŁUGUJĄ NIEZALEŻNIE OD WSZELKICH PRAW I ŚRODKÓW NAPRAWCZYCH, PRZYSŁUGUJĄCYCH MU NA PODSTAWIE TYCHŻE USTAW I PRZEPISÓW O OCHRONIE PRAW KONSUMENTA.

Na ile zezwalają na to obowiązujące przepisy, niniejsza gwarancja jest nieprzechodnia i automatycznie utraci ważność w przypadku odsprzedaży produktu przez jego pierwszego nabywcę lub jego zbycia w inny sposób.

Niniejsza gwarancja nadaje nabywcy określone prawa. Mogą mu także przysługiwać inne prawa, zależnie od właściwego mu systemu prawnego. Niektóre systemy prawne nie zezwalają ponadto na: (i) wykluczanie określonych rodzajów gwarancji, (ii) ograniczanie okresu ważności gwarancji domniemanej lub (iii) wykluczanie lub ograniczanie określonych rodzajów kosztów lub odszkodowań, co może prowadzić do bezskuteczności niektórych z powyższych ograniczeń.

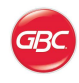

# <span id="page-10-0"></span>**3. Dane techniczne**

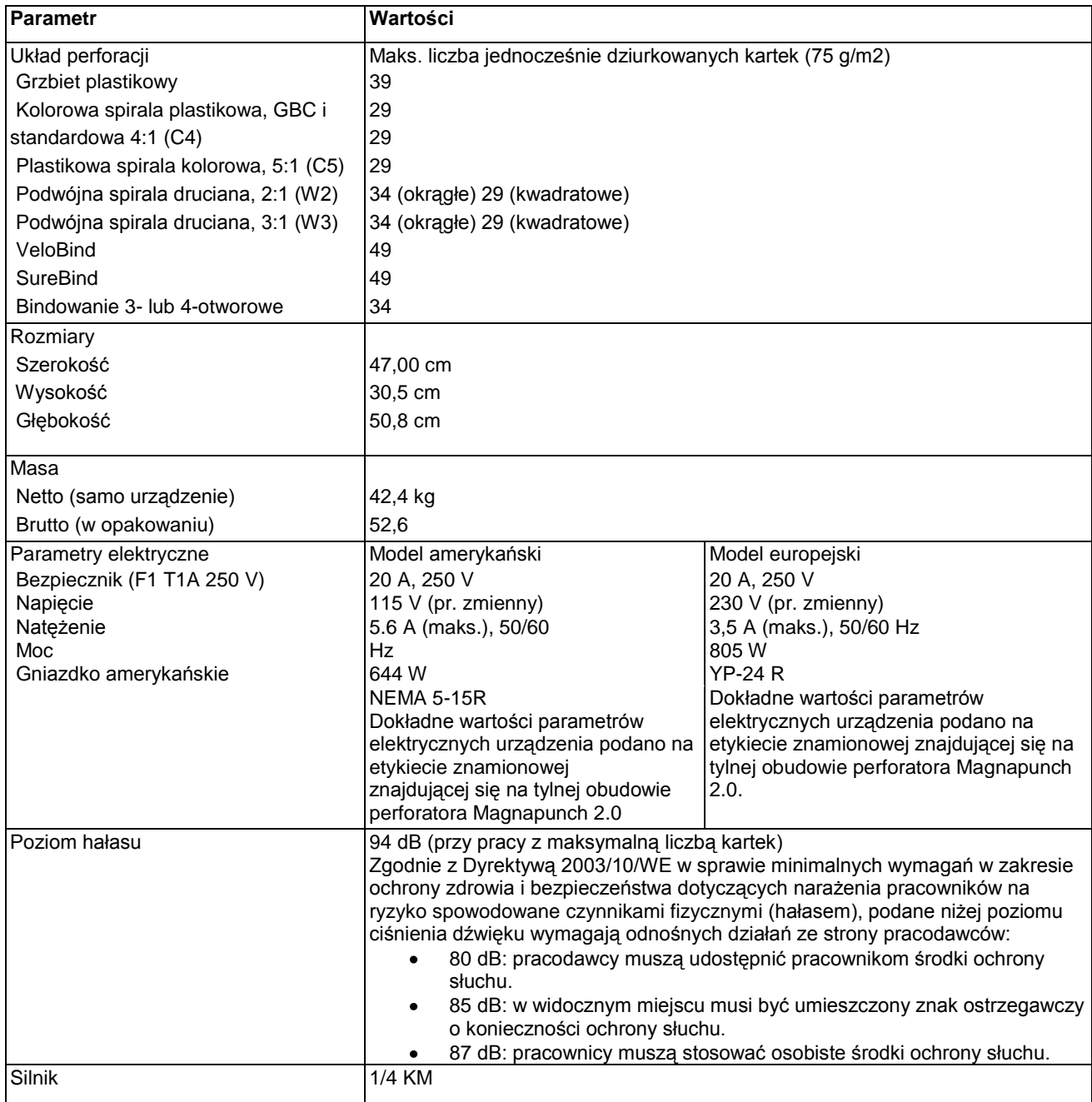

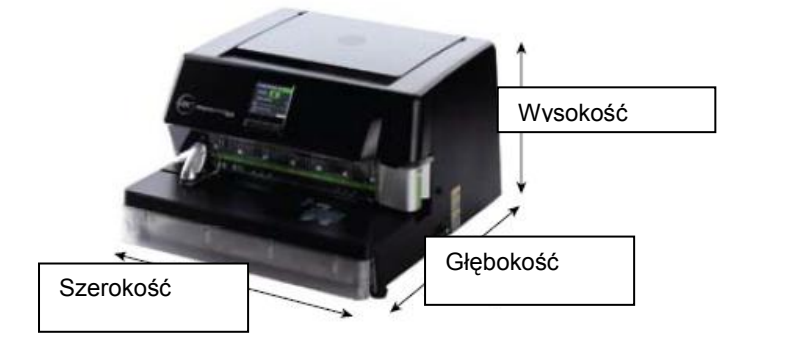

*Rys. 2. Określenie wymiarów*

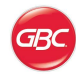

### <span id="page-11-0"></span>**Wymiary perforacji**

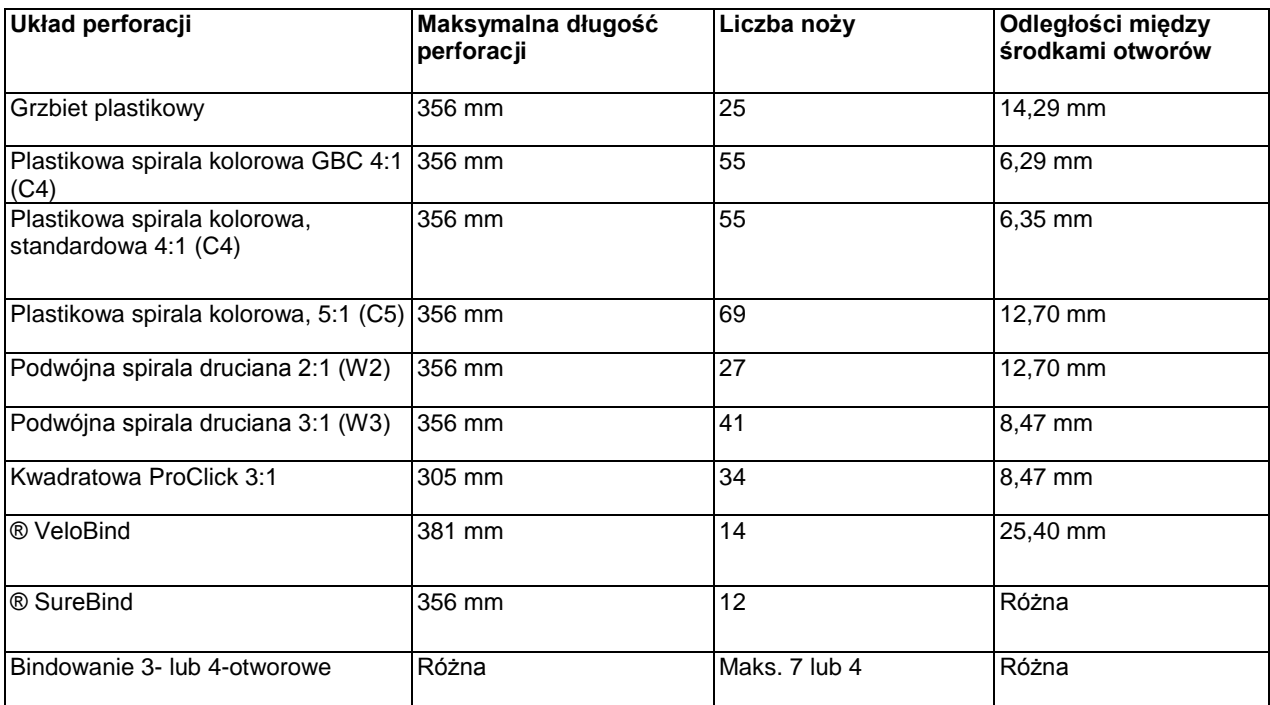

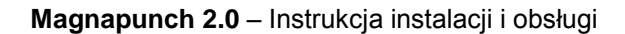

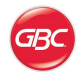

### <span id="page-12-0"></span>**Certyfikat amerykańskiej Federalnej Komisji ds. Komunikacji (FCC)**

Urządzenie spełnia wymagania Rozdziału 15 przepisów FCC. Z urządzenia wolno korzystać pod następującymi dwoma warunkami:

urządzenie nie może powodować szkodliwych zakłóceń;

urządzenie musi przyjmować wszelkie odbierane zakłócenia, również takie, które mogą wywoływać jego niepożądane działanie.

Uwaga: niniejsze urządzenie zostało przetestowane i zgodnie z Częścią 15 przepisów FCC uznane za zgodne z ograniczeniami przewidzianymi dla urządzeń cyfrowych klasy A. Ograniczenia te wprowadzono w celu zapewnienia mieszczącej się w rozsądnych granicach ochrony przed zakłóceniami w przypadku korzystania z urządzenia w warunkach biurowych. Urządzenie to wytwarza, używa i emituje fale elektromagnetyczne o częstotliwości radiowej i jeżeli nie zostanie zainstalowane i nie będzie używane zgodnie ze wskazówkami producenta, może powodować szkodliwe zakłócenia komunikacji radiowej. Obsługa tego urządzenia w obszarze mieszkalnym z dużym prawdopodobieństwem spowoduje zakłócenia, co z kolei nałoży na użytkownika obowiązek ich zniwelowania na własny koszt.

### <span id="page-12-1"></span>**Kanadyjski certyfikat klasy A avis Canada, Classe a**

Niniejszy instrument cyfrowy klasy A spełnia kanadyjską normę ICES-003.

### <span id="page-12-2"></span>**Modyfikacje**

Wprowadzenie w niniejszym urządzeniu jakichkolwiek modyfikacji niezatwierdzonych przez ACCO Brands Corporation może spowodować odebranie użytkownikowi przez FCC lub przez Industry Canada prawa do jego użytkowania.

Toutes modifcations apportées à ce dispositif et non approuvées par ACCO Brands Corporation annuleront le droit accordé à l'utilisateur par le FCC et/ou par Industrie Canada de faire fonctionner cet équipement.

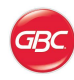

# <span id="page-13-0"></span>**4. Instalacja**

**OSTRZEŻENIE**: Nie wolno próbować samodzielnie naprawiać perforatora Magnapunch 2.0, gdyż grozi to poważnymi obrażeniami ciała, a nawet śmiercią.

W przypadku zaistnienia którejkolwiek z niżej wymienionych usterek należy odłączyć perforator od gniazdka zasilającego i skontaktować się z Serwisem GBC:

- został uszkodzony przewód zasilający lub wtyczka;
- do perforatora Magnapunch 2.0 dostała się ciecz;
- perforator Magnapunch 2.0 nie działa prawidłowo;
- $\bullet$ perforator Magnapunch 2.0 działa inaczej, niż opisano to w niniejszej instrukcji.

### <span id="page-13-1"></span>**Obsługa serwisowa GBC**

#### **Stany Zjednoczone**

1-800-723-4000

#### **Kanada**

1-800-463-2545

#### **Meksyk**

(5525) 1500-5741

#### **Inne źródła**

Dane kontaktowe jednostek odpowiedzialnych za usługi serwisowe w innych krajach można znaleźć na stronie: [www.gbcconnect.com/contact\\_us.aspx](http://www.gbcconnect.com/contact_us.aspx)

Listę autoryzowanych placówek serwisowych można również uzyskać przez zeskanowanie telefonem komórkowym kodu QR umieszczonego na bocznej obudowie perforatora Magnapunch 2.0.

### <span id="page-13-2"></span>**Przed instalacją**

Sprawdź opakowanie i perforator Magnapunch 2.0 pod kątem uszkodzeń. Wszelkie uszkodzenia wynikłe w trakcie transportu należy natychmiast zgłosić przewoźnikowi, który dostarczył urządzenie.

Perforator Magnapunch 2.0 waży 42,4 kg. Do jego podnoszenia i przemieszczania potrzebne są dwie osoby.

### <span id="page-13-3"></span>**Instalacja**

Aby rozpakować perforator Magnapunch 2.0:

1. Rozetnij plastikowe paski transportowe i taśmę opakowaniową.

2. Wyjmij perforator Magnapunch 2.0 z kartonowego opakowania transportowego. Chwyć w tym celu za wycięcia w kartonowej podstawie urządzenia.

Aby po raz pierwszy zainstalować perforator Magnapunch 2.0:

1. Umieść perforator Magnapunch 2.0 na stabilnej, płaskiej powierzchni, zdolnej utrzymać jego ciężar. Zaleca się ustawienie w pobliżu perforatora dodatkowej powierzchni roboczej na dziurkowane materiały.

2. Perforator Magnapunch 2.0 należy ustawić w pobliżu gniazdka zasilającego i pozostawić za urządzeniem i nad wystarczająco dużo wolnej przestrzeni, aby zapewnić mu skuteczną wentylację. Przestrzeń nad perforatorem jest też potrzebna do swobodnego otwierania jego wierzchniej pokrywy i ustawiania przeznaczonego do perforacji papieru.

3. Wtyczkę kabla zasilającego perforator Magnapunch 2.0 wolno podłączać wyłącznie do odpowiednio uziemionego gniazdka. Należy unikać podłączania innych urządzeń do tego samego obwodu elektrycznego, do którego podłączony jest perforator, ponieważ może on powodować uciążliwe spadki napięcia w sieci lub wyłączanie bezpieczników automatycznych.

4. Podłącz pedał nożny do właściwego gniazda w tylnej ścianie obudowy perforatora Magnapunch 2.0 i umieść pedał na podłodze w miejscu, w którym będzie można łatwo dosięgnąć go stopą.

#### <span id="page-13-4"></span>**Testowanie**

Zainstalowawszy prawidłowo perforator Magnapunch 2.0, należy sprawdzić poprawność jego działania.

#### **Pamiętaj:**

Przy pierwszym włączeniu perforatora Magnapunch 2.0 na wyświetlaczu pojawi się ekran konfiguracyjny. Należy na nim wybrać język menu i jednostki miary.

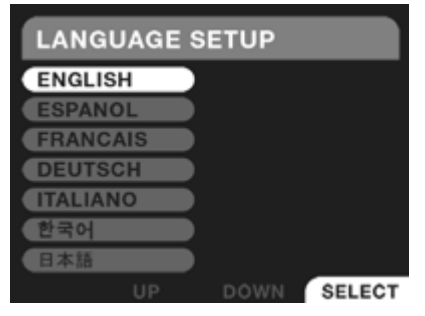

Rys. 3. Ekran wyboru języka LANGUAGE SETUP.

Przed uruchomieniem perforatora Magnapunch 2.0 konieczne jest zainstalowanie w nim modułu tnącego.

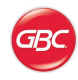

#### **Aby wypróbować działanie perforatora Magnapunch 2.0:**

- 1. Przedziurkuj jednorazowo 10 kartek papieru typu bond 75 g/m2.
- 2. Przedziurkuj pięć kartek papieru typu bond (75 g/m2 ) i sprawdź jakość krawędzi wyciętych w nim otworów.
- 3. Jeżeli w perforatorze jest założony moduł tnący PB, przedziurkuj 10 kartek papieru typu bond (75 g/m2) na każdym ustawieniu ogranicznika grzbietu, aby sprawdzić, czy każde z tych trzech ustawień daje inną odległość otworów od krawędzi papieru.

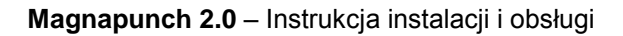

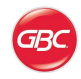

## <span id="page-15-0"></span>**5. Budowa i funkcje perforatora**

Niniejszy rozdział opisuje najważniejsze elementy perforatora Magnapunch 2.0.

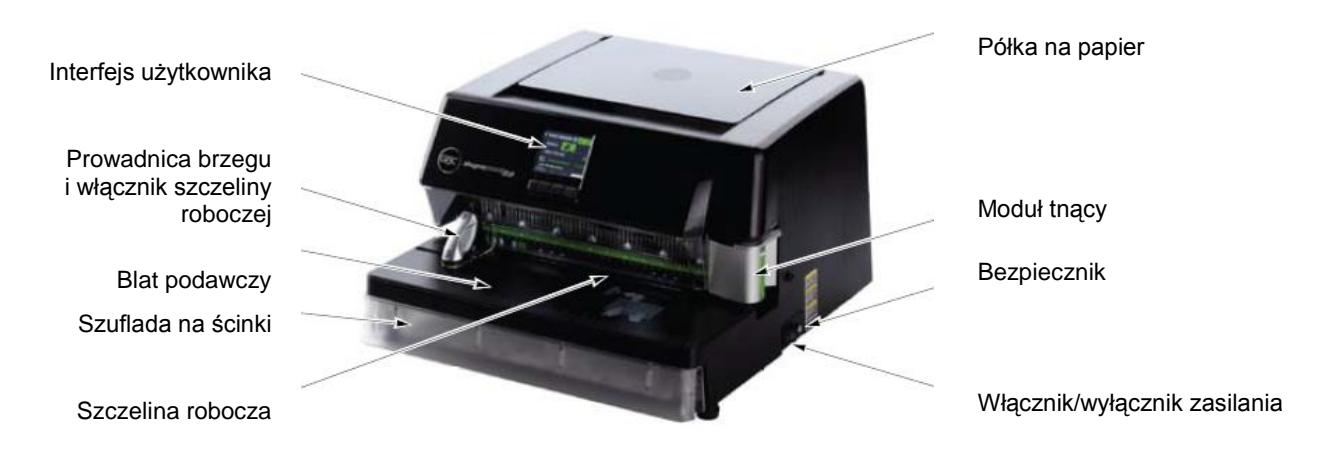

*Rys. 4. Części perforatora Magnapunch 2.0*

### <span id="page-15-1"></span>**Zasilanie**

#### <span id="page-15-2"></span>**Włącznik/wyłącznik zasilania**

Przełącznik kołyskowy zasilania służy do włączania i wyłączania perforatora Magnapunch 2.0. Naciśnięcie przełącznika i ustawienie go w położeniu I powoduje włączenie perforatora Magnapunch 2.0. Naciśnięcie przełącznika i ustawienie go w położeniu O powoduje wyłączenie perforatora Magnapunch 2.0.

### <span id="page-15-3"></span>**Bezpiecznik**

Do ochrony perforatora Magnapunch 2.0 i jego elektrycznych podzespołów przed nadmiernymi skokami natężenia prądu służy jeden bezpiecznik.

**UWAGA!** Aby zapewnić sobie stałą ochronę przed porażeniem prądem elektrycznym, należy zawsze używać bezpieczników takiego samego typu i o takim samym prądzie znamionowym, co użyte przez producenta.

Aby wyjąć bezpiecznik, należy wsunąć w szczelinę pokrywy komory bezpiecznika śrubokręt płaski i obrócić go w kierunku przeciwnym do ruchu wskazówek zegara. Następnie należy wymienić bezpiecznik na nowy, który należy wsunąć do gniazda w uchwycie i z powrotem wkręcić uchwyt na miejsce zgodnie z ruchem wskazówek zegara.

#### <span id="page-15-4"></span>**Gniazda kabla zasilającego i pedału**

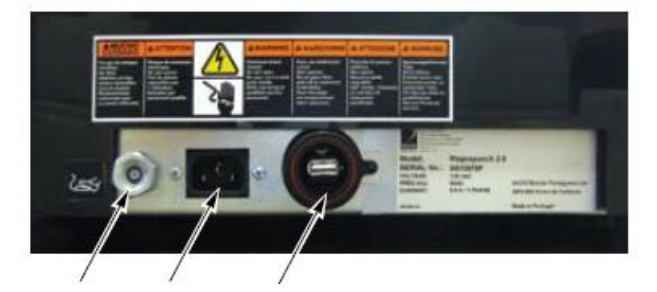

Pedał Kabel Port serwisowy zasilający

*Rys. 5. Gniazda na tylnej ścianie obudowy perforatora Magnapunch 2.0*

Kabel zasilający jest wyposażony we wtyczkę pasującą do znormalizowanego gniazdka: amerykańskiego 115 V (AC) NEMA 5-15R lub europejskiego 230 V (AC) YP-24 o dozwolonym natężeniu od 10 do 16 A.

### <span id="page-15-5"></span>**Szczelina robocza**

Szczelina robocza to szczelina, w którą w trakcie pracy wsuwa się krawędź przeznaczonego do przedziurkowania papieru.

**PAMIĘTAJ**: Nie wolno wciskać w szczelinę roboczą większej ilości papieru, niż dająca się z łatwością wsunąć.

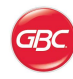

### <span id="page-16-0"></span>**Półka na papier**

Po uniesieniu pokrywy półki, można na niej układać w równy stos przeznaczony do perforacji papier (lub kłaść na niej papier już podziurkowany).

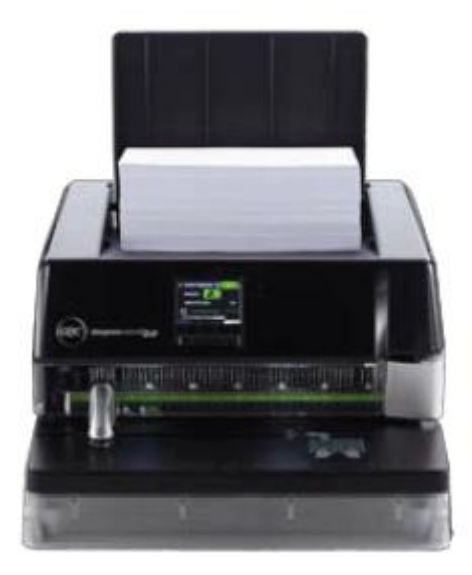

*Rys. 6. Perforator Magnapunch 2.0 z ułożonym na półce papierem.*

### <span id="page-16-1"></span>**Interfejs użytkownika**

Zastosowany w perforatorze interfejs użytkownika składa się z wyświetlacza LCD i czterech znajdujących się pod nim przycisków. Wyświetlacz LCD wyświetla komunikaty systemu perforatora i oferuje użytkownikowi dostęp do funkcji urządzenia. Przyciski służą do poruszania się po strukturze menu, wybieranie jego elementów i wydawanie poleceń.

<span id="page-16-2"></span>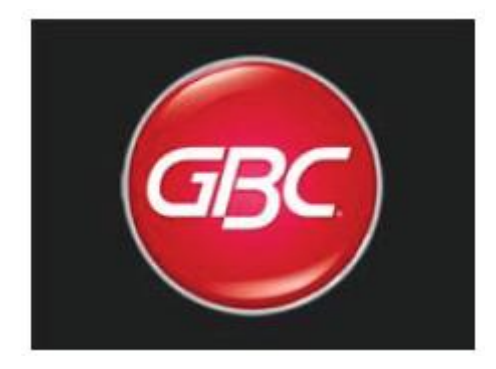

*Rys. 7. Ekran powitalny.*

### **LCD**

Ekran LCD wyświetla bieżący stan perforatora Magnapunch 2.0 i krok po kroku prowadzi użytkownika przez poszczególne czynności wymagane przy jego obsłudze.

### <span id="page-16-3"></span>**Przyciski**

Znajdujące się pod wyświetlaczem przycisk pozwalają wybierać wyświetlane w jego dolnej części polecenia. Innymi słowy, ich działanie zależy od zawartości menu widocznego w danym momencie na wyświetlaczu.

### <span id="page-16-4"></span>**Prowadnica brzegu i włącznik szczeliny roboczej**

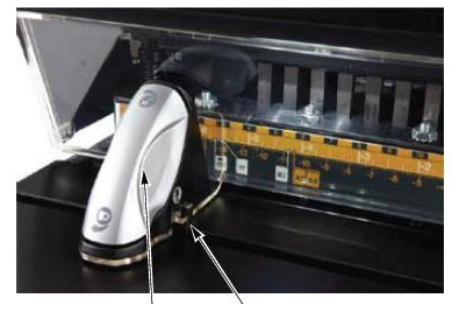

prowadnicy brzegu

Uchwyt do regulacji Włącznik<br>prowadnicy brzegu szczeliny roboczej

*Rys. 8. Prowadnica brzegu i włącznik szczeliny roboczej*

### <span id="page-16-5"></span>**Prowadnica brzegu**

Prowadnica brzegu papieru pozwala ustalić położenie perforowanego materiału w sposób właściwy dla określonych układów perforacji i formatów papieru.

Aby odblokować prowadnicę brzegu papieru, należy przekręcić jej uchwyt o jedną czwartą obrotu w kierunku przeciwnym do ruchu wskazówek zegara. Następnie należy przesunąć ją tak, aby jej krawędź znalazła się w jednej linii z żądanym ustawieniem widocznym na module tnącym, po czym zablokować ją w tej pozycji, przekręcając jej uchwyt o ćwierć obrotu w kierunku zgodnym z ruchem wskazówek zegara.

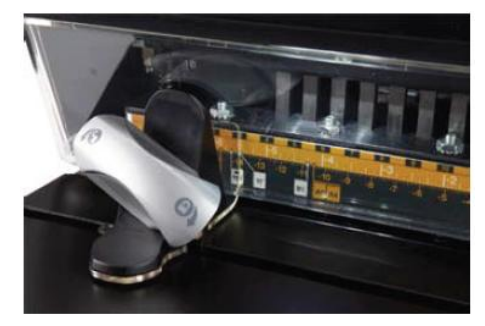

*Rys. 9. Odblokowana prowadnica brzegu.*

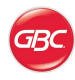

#### <span id="page-17-0"></span>**Włącznik szczeliny roboczej**

Włącznik szczeliny roboczej jest wbudowany w prowadnicę brzegu. Pozwala on automatycznie uruchamiać dziurkowanie bez korzystania z pedału nożnego. Włącznik szczeliny roboczej włącza się na ekranie głównym interfejsu użytkownika.

Praca z włącznikiem szczeliny roboczej polega na wsuwaniu pliku dziurkowanych kartek do szczeliny, a następnie dosuwaniu go do lewej strony tak, aby jego lewy brzeg oparł się na prowadnicy brzegu. Gdy tylko to nastąpi, urządzenie automatycznie wykona perforację.

### <span id="page-17-1"></span>**Blat podawczy**

Blat podawczy to znajdująca się z przodu urządzenia półka, na której kładzie się papier w celu jego wsunięcia do szczeliny roboczej. Po położeniu na blacie podawczym, przeznaczony do perforacji materiał należy wsunąć w szczelinę, a następnie przesunąć w lewo tak, aby jego lewy brzeg oparł się o prowadnicę.

#### <span id="page-17-2"></span>**Szuflada na ścinki**

Do szuflady wpadają ścinki perforowanego papieru, wypadające spod noży modułu tnącego. Zapełnienie szuflady i konieczność jej opróżnienia jest sygnalizowane odpowiednim komunikatem na wyświetlaczu LCD perforatora.

#### <span id="page-17-3"></span>**Moduł tnący**

Perforator Magnapunch 2.0 obsługuje trzynaście różnych modułów tnących, umożliwiając wybór każdego potrzebnego układu perforacji brzegów dokumentów. Wymianę modułu tnącego opisano w rozdziale pt. "Wymiana modułu tnącego".

### <span id="page-17-4"></span>**Pedał nożny**

Perforator można także obsługiwać za pomocą umieszczonego na podłodze pedału, który włącza się na ekranie głównym menu. W przypadku pracy z użyciem pedału, po wsunięciu przeznaczonego do perforacji pliku papieru do szczeliny roboczej i dosunięciu go do prowadnicy brzegu należy każdorazowo nacisnąć stopą pedał nożny, co spowoduje uruchomienie modułu tnącego.

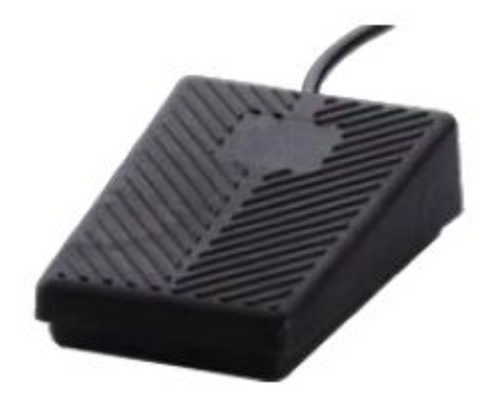

Rys. 10. Pedał nożny

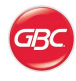

# <span id="page-18-0"></span>**6. Obsługa**

Perforator Magnapunch 2.0 pozwala korzystać z bogatego zestawu wymiennych modułów tnących, co umożliwia używanie go do wykonywania perforacji dla szeregu różnych systemów bindowania, których listę zawiera poniższa tabela.

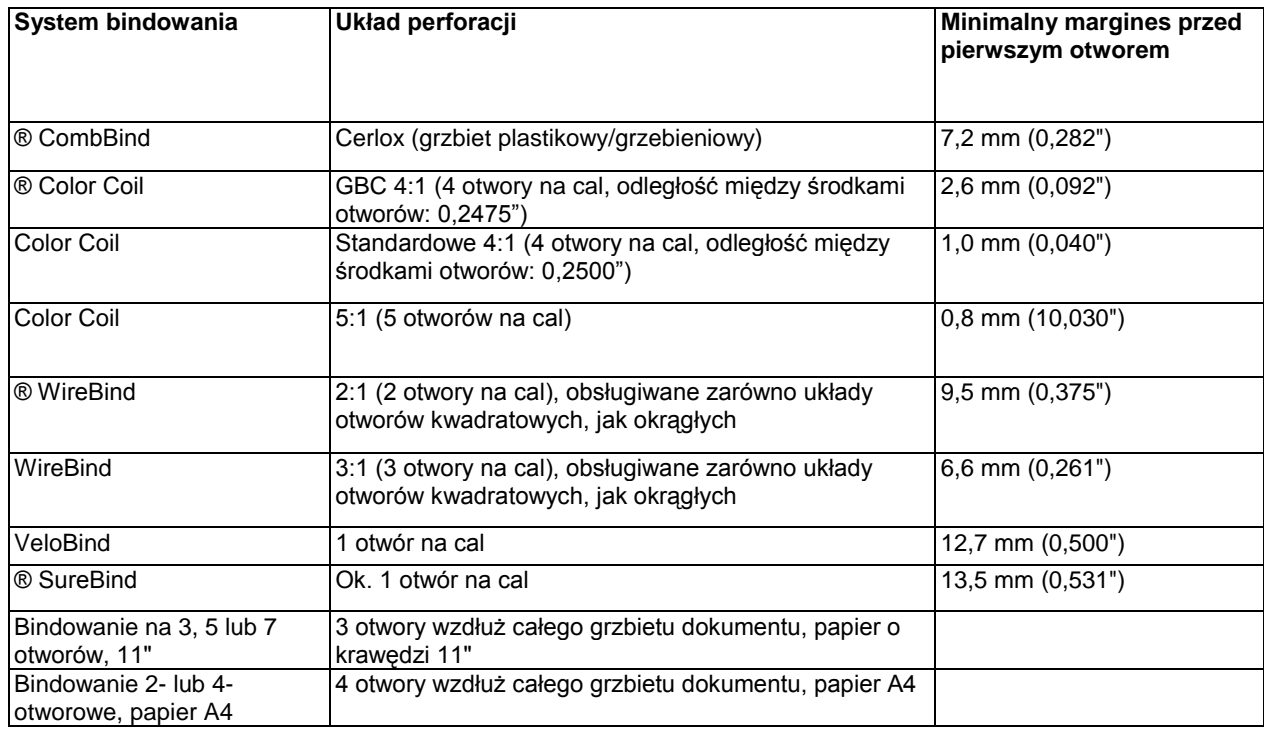

#### *Tabela 1. Obsługiwane układy perforacji*

**Pamiętaj**: każdy wymieniony w tabeli układ perforacji wymaga zainstalowania w perforatorze Magnapunch 2.0 innego modułu tnącego. Istnieje również możliwość przygotowania według wymagań użytkownika modułów tnących o niestandardowym układzie noży. Szczegółowych informacji na ten temat udzielają lokalni przedstawiciele handlowi GBC.

**WAŻNE!** Układ perforacji uzyskiwany przy użyciu każdego modułu tnącego jest podany na umieszczonej na jego uchwycie naklejce. Oprócz niniejszej instrukcji obsługi należy także zapoznać się z instrukcją dotyczącą wybranego modułu tnącego, zainstalowanego w perforatorze Magnapunch 2.0.

**OSTRZEŻENIE**: Nie wolno próbować samodzielnie naprawiać perforatora Magnapunch 2.0, gdyż grozi to poważnymi obrażeniami ciała, a nawet śmiercią.

W przypadku zaistnienia którejkolwiek z niżej wymienionych usterek należy odłączyć perforator od gniazdka zasilającego i skontaktować się z Serwisem GBC pod podanymi numerami telefonów:

- jeżeli został uszkodzony przewód zasilający lub wtyczka;
- jeżeli do perforatora Magnapunch 2.0 dostała się ciecz;
- jeżeli perforator Magnapunch 2.0 nie działa prawidłowo;
- jeżeli perforator Magnapunch 2.0 działa inaczej, niż opisano to w niniejszej instrukcji.

Stany Zjednoczone: 800-723-4000

Kanada: 800-463-2545

Meksyk: +5525 1500-5741

# **OSTROŻNIE!**

- Gniazdko zasilające, do którego jest podłączony perforator Magnapunch 2.0, musi znajdować się w jego pobliżu i musi być łatwo dostępne.
- W razie potrzeby przemieszczenia perforatora Magnapunch 2.0 należy najpierw odłączyć go od gniazdka zasilającego, a w trakcie przenoszenia urządzenia przytrzymywać także całkowicie zwinięty kabel zasilający, co pozwoli uniknąć ciągnięcia go po podłodze i zaczepiania nim o inne przedmioty.
- Nie wolno używać perforatora Magnapunch 2.0 do innych celów niż zastosowania dla niego przewidziane.
- Nie wolno usuwać mechanicznych ani

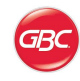

elektrycznych zabezpieczeń urządzenia: blokad, osłon ani innych rozwiązań chroniących użytkownika przed niebezpieczeństwem.

- $\bullet$ Nie wolno wkładać do urządzenia przedmiotów nienadających się do perforowania ani narażać go na kontakt z cieczami.
- W perforatorze Magnapunch 2.0 wolno  $\bullet$ stosować wyłącznie wymienne moduły tnące przeznaczone do użytku w perforatorach GBC Magnapunch 2.0.

Nieprzestrzeganie powyższych ostrzeżeń może spowodować poważne obrażenia ciała, a nawet śmierć.

### <span id="page-19-0"></span>**Interfejs użytkownika**

Na interfejs użytkownika składa się wyświetlacz LCD i rząd czterech znajdujących się pod nim przycisków. Wyświetlacz LCD informuje o bieżącym stanie i ustawieniach perforatora Magnapunch 2.0 i wyświetla wskazówki dotyczące jego konfiguracji i obsługi.

#### <span id="page-19-1"></span>**Poruszanie się po menu**

Do poruszania się między ekranami menu, przewijania ich zawartości i dokonywania zaznaczeń i wyborów służy klawiatura pod wyświetlaczem. Nazwy funkcji przypisanych do każdego z nich są wyświetlone w dolnej części wyświetlacza LCD.

Po włączeniu perforatora Magnapunch 2.0 na wyświetlaczu pojawia się na moment ekran powitalny. Po chwili znika i zostaje wyświetlony ekran główny.

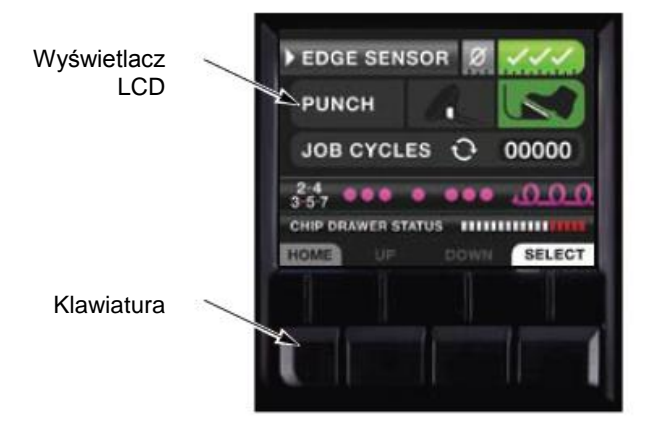

*Rys. 11. Interfejs użytkownika i ekran główny.*

- **HOME** (Ekran główny) Wyświetla z powrotem ekran główny.
- **UP** (W górę) Przemieszcza kursor do kolejnej opcji w górę.

Gdy zostanie wybrana opcja znajdująca się najwyżej, kolejne naciśnięcie tego przycisku przeniesie kursor do opcji znajdującej się na samym dole.

**BACK** (Wstecz) Wyświetla poprzedni ekran.

**DOWN** (W dół) Przemieszcza kursor do kolejnej opcji w dół. Gdy zostanie wybrana opcja znajdująca się najniżej, kolejne naciśnięcie tego przycisku przeniesie kursor do opcji znajdującej się na samej górze.

**NEXT** (Dalej) Wyświetla następny ekran.

**SELECT** (Wybierz) Zaznacza element menu lub zatwierdza wybór już wybranego.

**MENU** (Menu) Wyświetla menu z wyborem poleceń.

Jeżeli perforator Magnapunch 2.0 nie będzie w żaden sposób używany przez czas dłuższy niż 30 minut, na wyświetlaczu LCD pojawi się ekran powitalny i urządzenie przejdzie w stan uśpienia. Aby je wybudzić i ponownie włączyć wyświetlacz, wystarczy nacisnąć dowolny przycisk.

### <span id="page-19-2"></span>**Konfiguracja po pierwszym włączeniu**

Przy pierwszym uruchomieniu perforatora Magnapunch 2.0 zostanie wyświetlony ekran konfiguracji, w którym należy wybrać język i system jednostek miary, którymi będzie posługiwać się menu. Ekran wyboru języka LANGUAGE SETUP pojawi się jako pierwszy, gdy tylko zniknie wyświetlany przez moment bezpośrednio po włączeniu urządzenia ekran startowy. Oba te ekrany — ustawienia języka (LANGUAGE SETUP) i wybór jednostek miar (UNIT SELECTION) — pojawiają się samoczynnie tylko raz, można jednak w dowolnym momencie dokonać zmiany tych ustawień, wybierając na ekranie głównym polecenie MENU (Menu), a na następnym ekranie polecenie SETUP (Konfiguracja).

Aby wybrać język i system jednostek miary:

1. Włącz perforator Magnapunch 2.0.

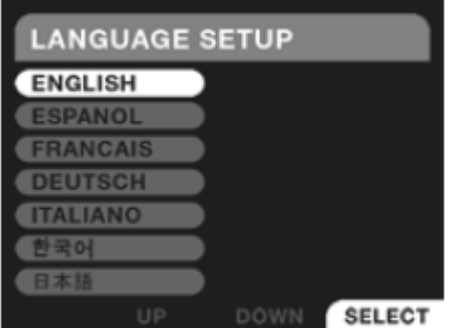

*Rys. 12. Ekran wyboru języka LANGUAGE SETUP*

- 2. Przy wyświetlonym menu LANGUAGE SETUP naciśnij przycisk odpowiadający poleceniu UP lub DOWN, aby przesunąć kursor po liście do żądanego języka.
- 3. Aby zatwierdzić wybrany język, naciśnij przycisk SELECT.

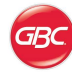

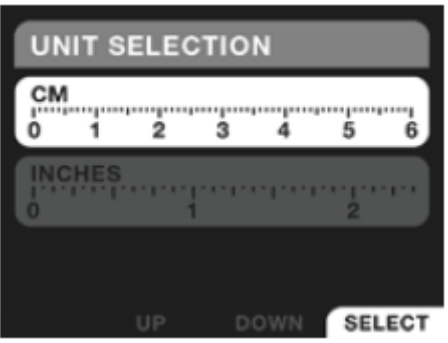

*Rys. 13. Ekran wyboru jednostek miary UNIT SELECTION*

- 4. Przy wyświetlonym ekranie UNIT SELECTION użyj przycisków odpowiadających poleceniom UP lub DOWN, by wybrać pomiędzy centymetrami (CM) a calami (INCHES).
- 5. Naciśnij przycisk pod poleceniem SELECT.
- 6. Naciśnij przycisk HOME, aby ponownie wyświetlić ekran główny.

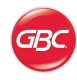

### <span id="page-21-0"></span>**Praca z perforatorem**

Po włączeniu perforatora Magnapunch 2.0 pojawi się ekran główny. Daje on dostęp do ustawień i poleceń sterujących pracą urządzenia. Aby powrócić do niego z dowolnego innego ekranu, wystarczy nacisnąć przycisk HOME.

#### **Ekran główny (HOME)**

Na ekranie głównym są wyświetlane informacje o stanie bieżącym i aktualne parametry pracy perforatora Magnapunch 2.0.

- Do poruszania się po elementach ekranu służą przyciski UP i DOWN.
- Naciśnięcie przycisku SELECT zatwierdza wybór aktualnie wyróżnionego elementu lub polecenia i powoduje jego wykonanie przez perforator.

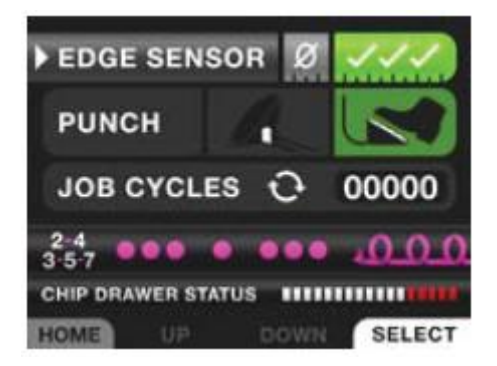

*Rys. 14. Ekran główny z włączonym czujnikiem brzegu (EDGE SENSOR) i włączoną obsługą za pomocą pedału (FOOT PEDAL).*

#### **Opcja EDGE SENSOR (Czujnik brzegu papieru)**

Czujnik brzegu papieru praktycznie eliminuje nieprawidłowości w położeniu wykonywanej perforacji, gdyż nie pozwala on na wykonanie otworów, jeżeli nie wykryje całkowitego wsunięcia perforowanego materiału do szczeliny roboczej.

Czujnik brzegu papieru jest włączony, jeżeli widoczne przy opcji EDGE SENSOR symbole zaznaczenia mają kolor zielony, a wyłączony, gdy znak O jest podświetlony na niebiesko.

Włączanie czujnika brzegu — opcji EDGE SENSOR:

- 1. Wybierz opcję EDGE SENSOR za pomocą przycisków UP i DOWN.
- 2. Użyj przycisku SELECT, aby przełączyć ustawienie na przeciwne.

#### **Opcja EDGE SENSOR (Czujnik brzegu)**

Włączenie czujnika brzegu (opcji EDGE SENSOR) spowoduje wykrywanie przez perforator Magnapunch 2.0 prawidłowości wsunięcia papieru w szczelinę

roboczą. Widoczne obok opcji zielone paski informują o pełnym wsunięciu zarówno lewego, jak i prawego narożnika perforowanego materiału. Gdy zostaną wyświetlone oba, można wykonać perforację.

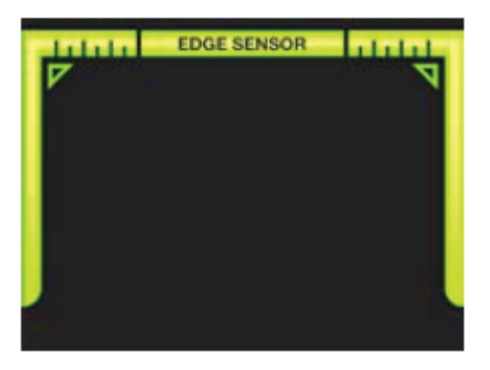

*Rys. 15. Ekran czujnika brzegu (EDGE SENSOR) informujący o prawidłowym wyrównaniu papieru w szczelinie roboczej*

Próba wykonania perforacji przy wyświetlonym jedynie prawym lub jedynie lewym pasku spowoduje wyświetlenie ostrzeżenia ALERT EDGE SENSOR (OSTRZEŻENIE CZUJNIKA BRZEGU) i perforacja nie zostanie wykonana. W takiej sytuacji należy odczekać 1-2 sekundy, aż komunikat zniknie, wyrównać papier w szczelinie i ponowić próbę jego przedziurkowania.

Pamiętaj! Jeżeli krawędź dziurkowanego dokumentu jest krótsza niż 16,5 cm, czujnik brzegu (opcję EDGE SENSOR) należy wyłączyć.

#### **Opcja PUNCH (Tryb dziurkowania )**

Urządzenie wykonuje perforację automatycznie, czyli w wyniku zadziałania włącznika szczeliny roboczej, lub w wyniku naciśnięcia pedału przez użytkownika. Ikona aktualnie włączonego trybu dziurkowania jest wyświetlana na zielono.

Aby zmienić tryb dziurkowania, należy wyświetlić ekran główny (HOME) i za pomocą przycisków UP (Góra) i DOWN (Dół) ustawić kursor na żądanej ikonie opcji PUNCH (Dziurkowanie). Ikona aktualnie wybranego trybu jest zaznaczona po lewej stronie niewielką, białą strzałką. Wybrawszy tryb włącznika szczeliny lub pedału, wybór ten można zmienić, przełączając się między opcjami za pomocą przycisku SELECT.

#### Cykle robocze (JOB CYCLES)

Przy opcji JOB CYCLES perforator wyświetla liczbę cykli dziurkowania podczas bieżącej sesji roboczej. Licznik cykli można wyzerować za pomocą ekranu RESET COUNT (Zeruj licznik). Aby opuścić ekran RESET COUNT (Zeruj licznik) bez zerowania, należy wybrać polecenie EXIT (Wyjdź) i zatwierdzić je przyciskiem SELECT.

Zerowanie licznika cykli dziurkowania:

1. Wyświetl ekran główny (HOME) i przemieść kursor do opcji JOB CYCLES (Cykle robocze).

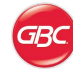

2. Naciśnij przycisk SELECT.

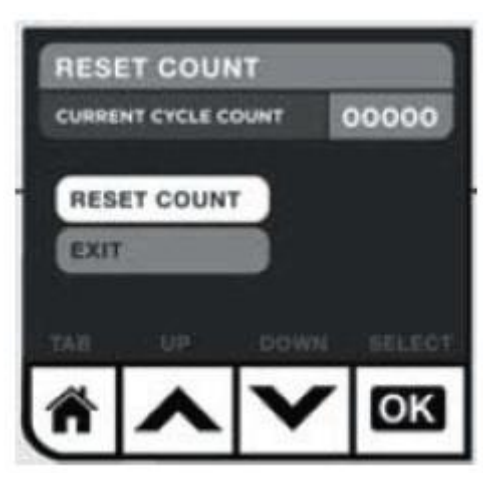

*Rys. 16. Ekran JOB CYCLES (Cykle robocze)*

- 3. Przemieść kursor do polecenia RESET COUNT (Zeruj licznik).
- 4. Naciśnij przycisk SELECT.
- 5. Naciśnij przycisk HOME, aby ponownie wyświetlić ekran ze stanem urządzenia.

#### **Wskaźnik modułu tnącego**

Wskaźnik modułu tnącego informuje, który moduł tnący jest zainstalowany w perforatorze Magnapunch 2.0. W przypadku nierozpoznania, stwierdzenia braku lub nieprawidłowej instalacji modułu tnącego, Magnapunch 2.0 zgłosi jeden z opisanych niżej błędów.

- READ ERROR, PUNCH OPERABLE (Błąd odczytu, perforator działa) oznacza, że moduł tnący został nieprawidłowo załadowane, ale system nie odczytał kodu kreskowego i rozpoznał układ noży.
- NO DIE LOADED, PUNCH INOPERABLE (Nie załadowano modułu tnącego, perforator nie działa) oznacza, że w urządzeniu brak modułu tnącego lub że nie został on w pełni załadowany.

Informacje na temat postępowania w przypadku wystąpienia powyższych błędów zawiera rozdział "Diagnozowanie i rozwiązywanie problemów".

#### **Stan szuflady na ścinki (CHIP DRAWER STATUS)**

Ten wskaźnik informuje o poziomie zapełnienia szuflady na ścinki. Gdy napełni się ona prawie całkowicie, urządzenie wyświetli komunikat o błędzie (ERROR), sygnalizując potrzebę jej opróżnienia.

W przypadku braku szuflady na ścinki, wskaźnik ten informuje o błędzie, wyświetlając czerwone kółka.

### <span id="page-22-0"></span>**Ekran MENU (Menu)**

Ekran MENU umożliwia dostęp do kilku ważnych

funkcji perforatora Magnapunch 2.0. Aby wyświetlić ekran MENU, należy przejść do ekranu głównego (HOME) i nacisnąć przycisk MENU.

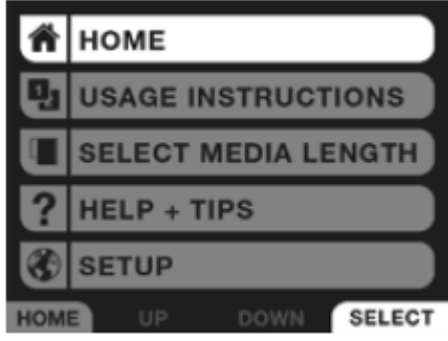

Do wyboru funkcji na ekranie MENU służą przyciski UP i DOWN. Po podświetleniu żądanej funkcji, należy zatwierdzić jej wybór, wywołując ją przyciskiem SELECT.

#### **Polecenie HOME (Ekran główny)**

Aby powrócić do ekranu głównego, należy nacisnąć przycisk HOME. Więcej informacji w podrozdziale pt. "Ekran główny (HOME)".

#### **Polecenie USAGE INSTRUCTIONS (Instrukcja obsługi)**

Aby przejść do tego ekranu, należy wybrać polecenie USAGE INSTRUCTIONS. Więcej informacji zawarto w podrozdziale "Ekran USAGE INSTRUCTIONS (Instrukcja obsługi)".

#### **Polecenie SELECT MEDIA LENGTH (Wybór długości papieru)**

Aby przejść do tego ekranu, należy wybrać opcję SELECT STANDARD LENGTH. Więcej informacji zawarto w podrozdziale "Ekran USAGE INSTRUCTIONS (Instrukcja obsługi)".

#### **Polecenie HELP + TIPS (Pomoc + rady)**

Dostęp do ekranów systemu pomocy oferuje polecenie HELP + TIPS. Więcej informacji zawarto w podrozdziale pt. "Ekran HELP + TIPS (Pomoc + rady)"

#### **Polecenie SETUP (Konfiguracja)**

Wybór polecenia SETUP powoduje wyświetlenie ekranów z ustawieniami perforatora. Więcej informacji zawarto w podrozdziale pt. "Konfiguracja po pierwszym włączeniu".

### <span id="page-22-1"></span>**Ekran USAGE INSTRUCTIONS (Instrukcja obsługi)**

Ekran USAGE INSTRUCTIONS oferuje wskazówki dotyczące obsługi i konfiguracji perforatora Magnapunch 2.0. Niektóre z ekranów, do których prowadzi, są animowane i przedstawiają opisywane zagadnienia w sposób niewymagający słownego komentarza; w szczególności dotyczy to ekranów objaśniających sposób konfiguracji urządzenia.

*Rys. 17. Ekran MENU (Menu)*

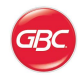

Aby wyświetlić ekran USAGE INSTRUCTIONS, należy najpierw przejść do ekranu głównego, naciskając przycisk MENU, po czym przewinąć jego zawartość do żądanego polecenia i zatwierdzić jego wybór przyciskiem SELECT.

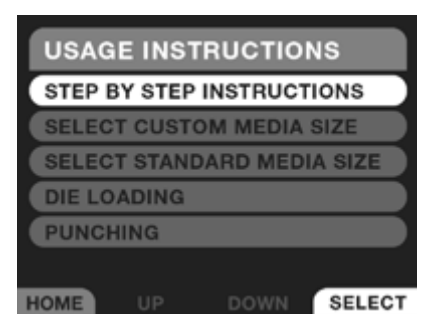

*Rys. 18. Ekran USAGE INSTRUCTIONS*

#### **Polecenie STEP BY STEP INSTRUCTIONS (Wskazówki krok po kroku)**

Wybór polecenia STEP BY STEP INSTRUCTIONS powoduje wyświetlenie ekranu SELECT STANDARD LENGTH (Wybierz długość standardową).

#### **Polecenie SELECT STANDARD LENGTH (Wybierz długość standardową)**

Ekran SELECT STANDARD LENGTH pozwala ustawić standardową długość krawędzi dziurkowanych kartek.

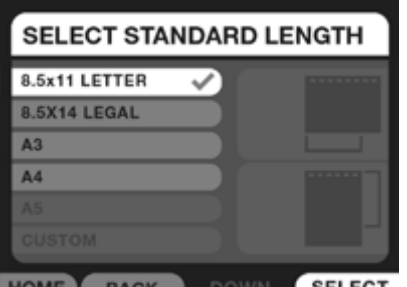

HOME BACK **SELECT** 

*Rys. 19. Ekran SELECT STANDARD LENGTH*

Za pomocą przycisków UP i DOWN zaznacz format papieru, który będzie perforowany, po czym zatwierdź wybór przyciskiem SELECT. Aby później powrócić do tego ekranu i wybrać inny format, użyj przycisku LIST.

#### **Opcja CUSTOM (Niestandardowy)**

Opcja CUSTOM na ekranie SELECT STANDARD LENGTH umożliwia wprowadzenie niestandardowych wymiarów dziurkowanych kartek. Aby ustalić długość krawędzi, użyj przycisków UP i DOWN, zwiększając i — odpowiednio — zmniejszając ją wedle uznania. Aby zmniejszyć skok, o jaki zmieniane są wartości, przyciski UP i DOWN należy dotykać krótko i szybko je zwalniać; jeżeli tempo zmiany wartości ma być większe, należy przytrzymać odpowiedni przycisk dłużej.

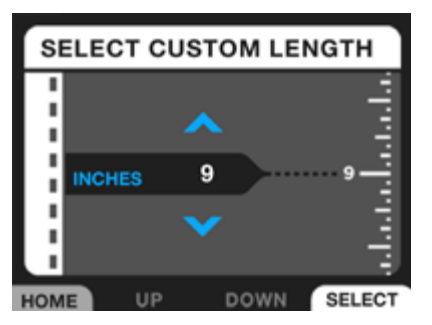

*Rys. 20. Ekran SELECT CUSTOM LENGTH*

#### <span id="page-23-0"></span>**Ekran HELP + TIPS (Pomoc + rady)**

Ekrany dostępne z ekranu HELP + TIPS instruują o sposobie obsługi perforatora Magnapunch 2.0. Dostęp do nich jest możliwy z ekranu MENU.

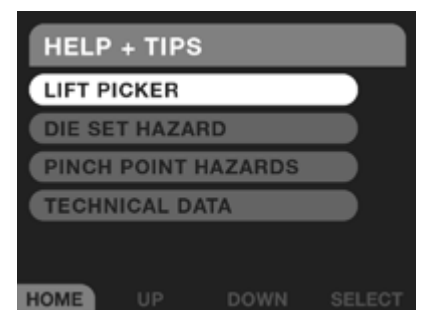

*Rys. 21. Lista tematów pomocy na ekranie HELP + TIPS*

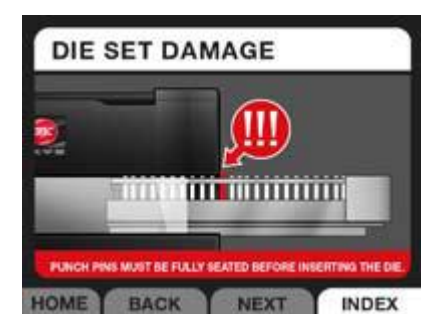

*Rys. 22. Ekran DIE SET DAMAGE (Uszkodzenie modułu tnącego)*

#### <span id="page-23-1"></span>**Komunikaty i ostrzeżenia ekranowe**

Wyświetlane przez perforator Magnapunch 2.0 komunikaty zwracają uwagę użytkownika na problemy mogące potencjalnie uniemożliwić prawidłowe korzystanie z tego urządzenia. Aby skorygować zgłaszany problem, należy zastosować się do zawartych w komunikacie wskazówek. Patrz też rozdział pt. "Diagnozowanie i rozwiązywanie problemów".

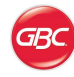

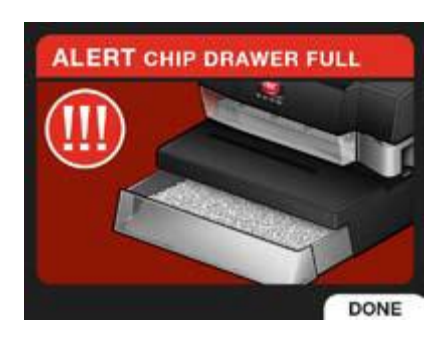

*Rys. 23. Przykład komunikatu ekranowego*

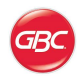

### <span id="page-25-0"></span>**Wymiana modułu tnącego**

Perforator Magnapunch 2.0 daje użytkownikowi wygodę korzystania z obszernej oferty wymiennych modułów tnących. To oszczędne rozwiązanie techniczne pozwala używać tego samego urządzenia do perforowania dokumentów przeznaczonych do zbindowania na szereg różnych sposobów.

### <span id="page-25-1"></span>**Wyjmowanie modułu tnącego**

Aby wyjąć z perforatora Magnapunch 2.0 aktualnie zainstalowany w nim moduł tnący, należy wykonać opisane niżej czynności.

Stosowane w tym modelu perforatora zestawy specjalnie ustawionych noży, zwane modułami tnącymi, można w prosty sposób wymieniać. Instaluje się je w przeznaczonym do tego podłużnym gnieździe w przedniej części perforatora. Jeżeli w perforatorze Magnapunch 2.0 jest już zainstalowany moduł tnący, w celu zainstalowania innego modułu należy go najpierw wyjąć, co jest czynnością bardzo prostą:

24. Chwyć uchwyt modułu tnącego, kładąc na nim dłoń od przodu i zaciskając palce na jego specjalnie wyprofilowanej, tylnej części (uchwyt znajduje się po prawej stronie modułu tnącego).

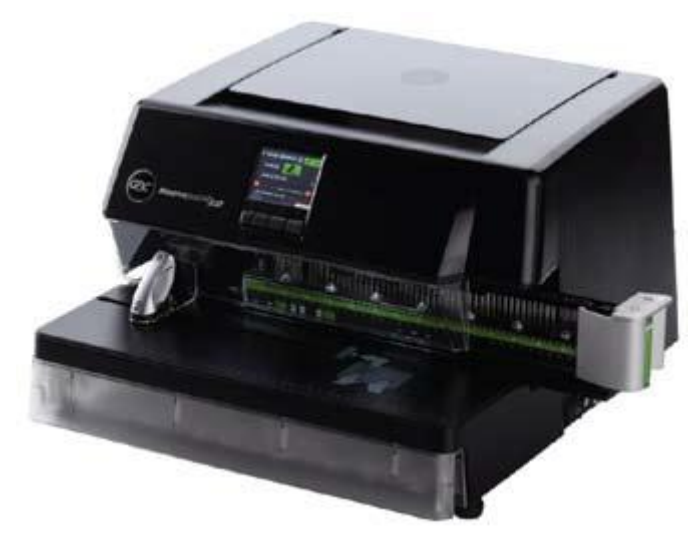

*Rys. 24. Częściowo wysunięty moduł tnący*

- 24. Zaciśnij dłoń na uchwycie tak, aby nie wypadł przy wysuwaniu, i mocno pociągnij w prawo, aby go wysunąć.
- 25. Ciągnij po linii prostej, aż zostanie całkowicie wyjęty z gniazda. Wyjmowany moduł tnący należy przytrzymać także drugą ręką.
- 26. Po wyjęciu, moduł tnący należy przechowywać w odpowiednim miejscu (czyli w takim, w którym będzie zabezpieczony przed kurzem, zabrudzeniem, upadkiem itp.).

Pomocna wskazówka: doskonałym rozwiązaniem, służącym do przechowywania modułów tnących GBC, jest zaprojektowany w tym celu przez GBC pojemnik (GBC Die Set Storage Holder). Można w nim bezpiecznie pomieścić kilka modułów tnących, skutecznie chroniąc je przed zabrudzeniem,

kurzem i ewentualnym uszkodzeniem. Informacje na temat dostępności tego akcesorium można uzyskać od przedstawiciela handlowego GBC.

### <span id="page-25-2"></span>**Instalacja modułu tnącego**

#### **OSTRZEŻENIA**:

Niebezpieczeństwo pochwycenia i zmiażdżenia części ciała. W trakcie instalacji modułów tnących w perforatorze Magnapunch 2.0 należy zawsze pilnować, aby nie wsuwać palców ani innych części ciała do służącego do ich instalacji gniazda, oraz aby nie zbliżać ich do innych części modułu tnącego niż specjalnie przeznaczony na palce rowek w jego uchwycie. Nieprzestrzeganie tego środka ostrożności może doprowadzić do urazów.

Możliwość uszkodzenia modułu tnącego! Aby go uniknąć, przed zainstalowaniem modułu tnącego należy upewnić się, czy wszystkie noże są w nim całkowicie i prawidłowo osadzone. Niepełne wsunięcie dowolnego noża może spowodować uszkodzenie modułu tnącego i perforatora Magnapunch 2.0.

Aby zainstalować moduł tnący:

- 1. Chwyć uchwyt modułu tnącego, kładąc na nim dłoń od przodu i zaciskając palce na jego specjalnie wyprofilowanej, tylnej części (uchwyt znajduje się po prawej stronie modułu tnącego; zob. rys. 24, przedstawiający częściowo wysunięty moduł tnący).
- 2. Ostrożnie zrównaj przednie krawędzie szyn u podstawy modułu tnącego z przednimi krawędziami prowadnicy jego gniazda w perforatorze Magnapunch 2.0.
- 3. Dociskając moduł zaciśniętymi na jego uchwycie palcami, delikatnie ale zdecydowanie popchnij go, aby wsunął się całkowicie w szczelinę jego gniazda w perforatorze. Moduł powinien zablokować się w docelowej pozycji ze słyszalnym cichym trzaśnięciem mechanizmu blokującego, odpowiedzialnego za nieruchome przytrzymywanie go na miejscu w trakcie pracy urządzenia.

**Pamiętaj**: Niewsunięcie modułu tnącego w sposób prawidłowy i jego niezablokowanie w docelowej pozycji w perforatorze spowoduje pojawienie się na wyświetlaczu LCD komunikatu o błędzie.

### <span id="page-25-3"></span>**Wyjmowanie noży**

W celu dostosowania układów wycinanych przez moduł tnący otworów do określonych formatów papieru można wyjąć lub wymienić poszczególne jego noże. Perforator Magnapunch 2.0 pomaga użytkownikowi określić, czy i które noże wymagają wyjęcia. Przygotowanie urządzenia do pracy zostało opisane

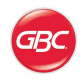

szerzej w rozdziale pt. "Przygotowanie perforatora do pracy". Każdy nóż dziurkujący jest oznaczony numerem, co ułatwia jego identyfikację.

**PAMIĘTAJ!** Do każdego modułu tnącego jest fabrycznie załączany magnetyczna wkładka, utrzymująca noże na miejscu. Należy dopilnować jej umieszczenia na miejscu po każdej regulacji, wyjęciu i wstawieniu noży. Nie wolno jej wyrzucać.

W celu wyjęcia noży należy postępować następująco:

- 1. Wyjmij magnetyczną wkładkę przytrzymującą noże.
- 2. Mocno chwyć za czubek wyjmowanego nożna dziurkującego i pociągnij go do góry. Nóż wysunie się z modułu tnącego.

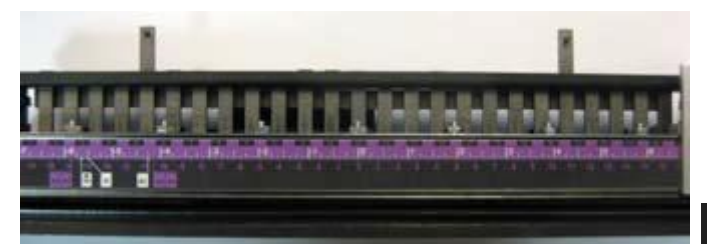

*Rys. 25. Wyjmowanie noży dziurkujących*

- 3. Wyjęte noże należy przechowywać w bezpiecznym miejscu w celu użycia w przyszłości.
- 4. Z powrotem włóż magnetyczną wkładkę na miejsce.

Aby z powrotem zainstalować wyjęte noże:

- 1. Wyjmij magnetyczną wkładkę przytrzymującą noże.
- 2. Włóż noże we właściwe otwory.
- 3. Z powrotem włóż magnetyczną wkładkę na mieisce.

### <span id="page-26-0"></span>**Przygotowanie perforatora do pracy**

Przed rozpoczęciem dziurkowania należy upewnić się, czy perforator Magnapunch 2.0 jest gotowy pracy. Przez cały proces konfiguracji użytkownika prowadzą wskazówki wyświetlane na wyświetlaczu LCD. Jeżeli będzie dziurkowany papier o standardowych rozmiarach, należy posłużyć się oznaczeniami na module tnącym.

### <span id="page-26-1"></span>**Korzystanie z wyświetlacza LCD**

W celu przygotowania perforatora Magnapunch 2.0 do sesji roboczej należy postępować następująco:

- Zainstaluj właściwy moduł tnący, odpowiedni do potrzebnego w danym przypadku układu otworów. Więcej informacji w podrozdziale pt. "Dziurkowanie".
- 2. Na ekranie głównym (HOME) naciśnij

przycisk odpowiadający poleceniu MENU.

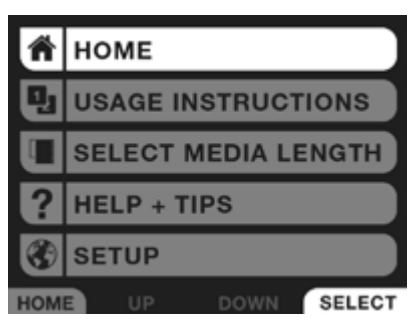

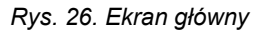

- 3. Przemieść kursor w dół do polecenia SELECT MEDIA LENGTH (Wybór długości papieru).
- 4. Wybierz jeden z formatów z dostępnych na wyświetlonym wówczas ekranie lub, zależnie od potrzeb, wprowadź wymiary niestandardowe.

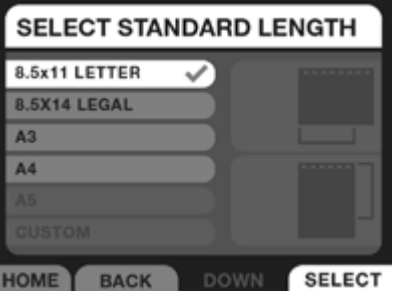

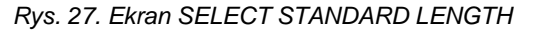

5. Naciśnij przycisk NEXT. Na wyświetlaczu LCD pojawi się obraz przypominający linijkę modułu tnącego. Będzie na nim zaznaczone miejsce, w którym należy ustawić ograniczającą papier z lewej strony prowadnicę brzegu.

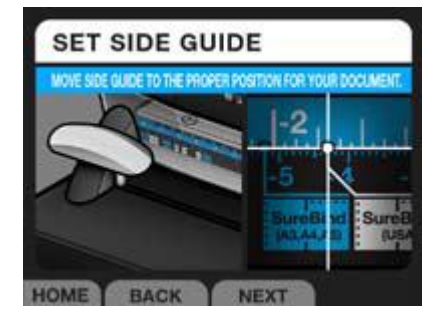

*Rys. 28. Ekran SET SIDE GUIDE (Ustaw prowadnicę brzegu)*

6. Przesuń lewą prowadnicę brzegu do wskazanego położenia, a następnie naciśnij przycisk NEXT.

**PAMIĘTAJ!** Tak ustaw prowadnicę lewego brzegu papieru, aby prawa krawędź przezroczystego wskaźnika znalazła się dokładnie na odpowiedniej

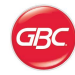

kropce.

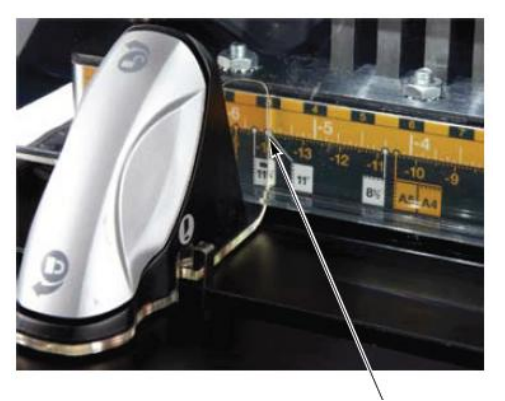

Wskaźnik na kropce.

- *Rys. 29. Ustawienie prowadnicy brzegu na kropce*
- 7. Postępując zgodnie ze wskazówkami na wyświetlaczu LCD, wyjmij moduł tnący z perforatora Magnapunch 2.0, sprawdź, czy wszystkie noże dziurkujące są na miejscach, po czym usuń noże wskazane na wyświetlaczu. Pozwoli to uniknąć otworów przy krawędziach dokumentu.

**PAMIĘTAJ!** Każdy nóż ma własny numer, podany na znajdującej się na module tnącym linijce.

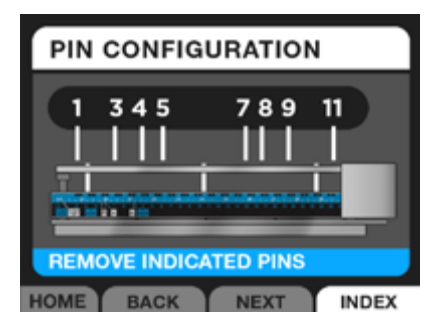

*Rys. 30. Ekran PIN CONFIGURATION (Układ noży)* 

8. Z powrotem zainstaluj moduł tnący w perforatorze.

Korzystanie z oznaczeń na linijce modułu tnącego w przypadku standardowych formatów papieru:

Widocznymi na etykiecie modułu tnącego zakończonymi kropkami liniami zaznaczono położenia prowadnicy lewego brzegu papieru, odpowiadające najczęściej używanym jego formatom.

- 1. Zainstaluj właściwy moduł tnący, odpowiedni do potrzebnego w danym przypadku układu otworów.
- 2. Na ekranie głównym (HOME) wybierz opcję trybu dziurkowania (PUNCH) i ustaw dla niej tryb obsługi za pomocą pedału, aby uniknąć przypadkowego uruchomienia noży perforatora.

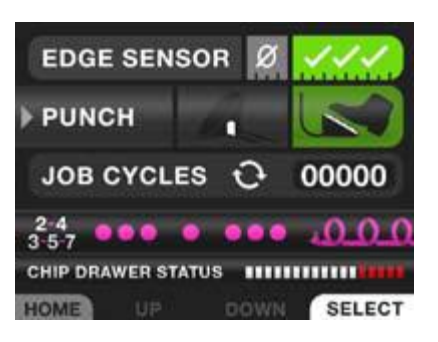

- *Rys. 31. Ekran główny z wybranym trybem dziurkowania z użyciem pedału.*
- 3. Przesuń prowadnicę lewego brzegu papieru do położenia właściwego dla formatu papieru, którego chcesz użyć.

**PAMIĘTAJ!** Tak ustaw prowadnicę lewego brzegu papieru, aby prawa krawędź przezroczystego wskaźnika znalazła się dokładnie na odpowiedniej kropce. Zob. Rys. 29.

- 4. Wsuń przeznaczony do przedziurkowania papier w szczelinę, po czym dosuń go w lewo, aby lewą krawędzią oparł się o prowadnicę brzegu. Przyjrzyj się nożom modułu tnącego i zdecyduj, czy któreś z nich należy wyjąć, aby nie wykonywały otworów na krawędzi dokumentu.
- 5. W razie potrzeby wyjmij moduł tnący z perforatora i wyjmij z niego niepożądane noże.
- 6. Z powrotem zainstaluj moduł tnący.
- 7. Jeżeli wolisz, przełącz tryb dziurkowania (opcja PUNCH na ekranie głównym HOME) z pedału nożnego na włącznik szczeliny roboczej.

#### **Praca z kartkami o rozmiarach przekraczających maksymalną długość perforacji**

Dzięki jednostronnie otwartej konstrukcji szczeliny roboczej perforator Magnapunch 2.0 może także służyć do perforowania arkuszy o rozmiarach przekraczających maksymalną długość krawędzi papieru, jaką urządzenie to jest w stanie jednorazowo sperforować.

Pamiętaj! Perforowanie większych arkuszy wymaga wykonania większej liczby kroków, ale też jest możliwe. Wiąże się jednak z przeprowadzeniem przed rozpoczęciem pracy paru prób, mających na celu określenie właściwego położenia prowadnicy brzegu.

### <span id="page-27-0"></span>**Test prawidłowości ustawień**

Przed rozpoczęciem dziurkowania właściwych dokumentów należy wypróbować działanie bieżących ustawień perforatora Magnapunch 2.0, wykonując perforację w pięciu do dziesięciu kartek dokładnie odpowiadających rozmiarami kartkom docelowo przeznaczonych do sperforowania. Pozwoli to na ewentualne skorygowanie ustawień urządzenia bez

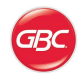

marnowania właściwych dokumentów. Niżej opisano kolejne kroki testu sprawdzającego prawidłowość ustawienia prowadnicy lewego brzegu papieru.

Aby sprawdzić równe ustawienie otworów:

1. Na ekranie głównym (HOME) wybierz opcję trybu dziurkowania (PUNCH) i ustaw dla niej tryb obsługi za pomocą pedału, aby uniknąć przypadkowego uruchomienia noży perforatora.

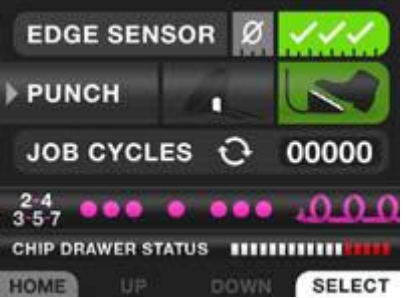

*Rys. 32. Ekran główny z wybranym trybem dziurkowania z użyciem pedału.*

- 1. Wsuń do oporu w szczelinę roboczą pięć kartek o dokładnie takich samych rozmiarach, co papier docelowego dokumentu.
- 2. Przesuń plik kartek w lewo, aż oprze się o prowadnicę brzegu.
- 3. Przytrzymując próbne kartki na miejscu, naciśnij pedał, aby je sperforować.
- 4. Sprawdź prawidłowość położenia prowadnicy lewego brzegu na jeden z opisanych niżej sposobów.
	- a. Dla wszystkich układów otworów poza SureBind: Wyjmij przedziurkowane kartki ze szczeliny roboczej. Weź jedną z nich, złóż ją tak, aby otwory obu złożonych połówek dokładnie się pokrywały, po czym sprawdź, czy odległość między krawędzią papieru a pierwszym otworem jest taka sama, jak odległość między przeciwległą krawędzią a otworem ostatnim. Jeżeli odległości te nie są równe, nieznacznie przesuń prowadnicę brzegu: jeżeli odstęp jest większy po lewej stronie (przy krawędzi

przylegającej podczas dziurkowania do prowadnicy brzegu), nieznacznie przesuń prowadnicę w prawo. Następnie powtórz test, dziurkując kolejne pięć kartek próbnych (nienależących do przeznaczonego do perforacji dokumentu) i poddaj je takim samym oględzinom. Powtarzaj tę procedurę tak długo, aż odległości przy obu krawędziach kartki staną się równe.

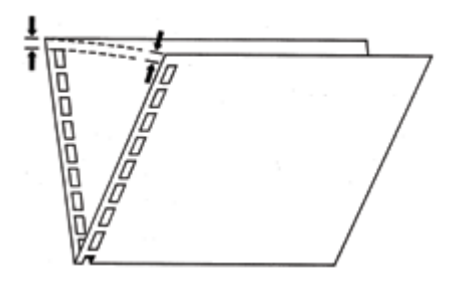

*Rys. 33. Sprawdzanie poprawności położenia prowadnicy brzegu*

> b. Dla układu otworów SureBind: Wyjmij przedziurkowane kartki ze szczeliny roboczej. Złóż kartkę dokładnie na pół, jak pokazano na Rys. 33. Przyjrzyj się dwóm otworom znajdującym się najbliżej jej osi środkowej, wyznaczonej przez miejsce zgięcia. Otwory w jednej połówce powinny pokryć się z otworami w drugiej połówce. Jeżeli tak nie jest, nieznacznie przesuń prowadnicę lewego brzegu papieru, wykonaj perforację w kolejnych dwóch-trzech kartkach i ponownie sprawdź odległości. Powtarzaj tę procedurę tak długo, aż umiejscowienie otworów stanie się prawidłowe.

**Pamiętaj**: Przed przystąpieniem do jakichkolwiek korekt ustawień perforatora Magnapunch 2.0, koniecznie upewnij się, że wyświetlany na ekranie głównym tryb dziurkowania (ikona przy opcji PUNCH) jest ustawiony na pedał nożny, aby urządzenie nie wykonywało perforacji automatycznie i pozwoliło uważnie dosunąć papier do właściwych powierzchni.

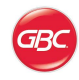

### <span id="page-29-0"></span>**Wykonywanie perforacji**

#### <span id="page-29-1"></span>**Dziurkowanie dokumentów**

Pamiętaj! Przed przystąpieniem do jakichkolwiek korekt ustawień perforatora Magnapunch 2.0, koniecznie upewnij się, że wyświetlany na ekranie głównym tryb dziurkowania (ikona przy opcji PUNCH) jest ustawiony na pedał nożny, aby urządzenie nie wykonywało perforacji automatycznie i pozwoliło uważnie dosunąć papier do właściwych powierzchni.

Po zainstalowaniu w perforatorze właściwego modułu tnącego i przygotowaniu jego ustawień zgodnie z opisami w podrozdziałach "Przygotowanie perforatora do pracy" i "Test prawidłowości ustawień", można przystąpić do pracy z właściwymi dokumentami. Poniższe podrozdziały opisują uruchamianie mechanizmu dziurkującego w perforatorze Magnapunch 2.0. Należy uważnie je przeczytać, aby zapoznać się ze specyfiką modułów tnących i zawartymi w nich, pomocnymi przy pracy wskazówkami.

Pamiętaj! W większości modułów tnących margines perforacji ma wartość stałą i nie wymaga regulacji. Wyjątkiem jest opisany w następnym podrozdziale moduł tnący do bindowania grzebieniowego w technologii CombBinding, umożliwiający wybór spośród trzech położeń regulowanego ogranicznika tylnego.

#### **Wyłącznie dla modułu tnącego CombBinding:**

Moduł tnący CombBind jest wyposażony w mechanizm regulacji marginesu perforacji (tzw. głębokości perforacji). Funkcja ta pozwala użytkownikowi wybrać dowolną z trzech różnych szerokości marginesu perforacji przeznaczonej do bindowania dokumentów grzebieniowymi grzbietami plastikowymi. Listę marginesów perforacji możliwych do uzyskania za pomocą perforatora Magnapunch 2.0 przedstawia poniższa tabela.

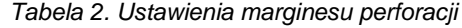

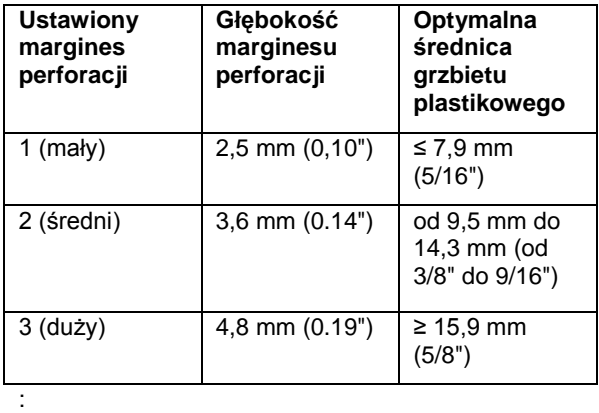

Dźwignia regulacji marginesu perforacji znajduje się wewnątrz dźwigni modułu tnącego. Regulacji dokonuje się przez jej wciskanie lub wyciąganie.

**Zmienianie marginesu perforacji dla modułów tnących umożliwiających perforację grzbietami plastikowymi:**

Głębokość marginesu perforacji można zmienić na następujące sposoby:

- aby ustawić margines perforacji nr 3, mocno chwyć dźwignię jego regulacji i całkowicie wciśnij ją w korpus modułu tnącego. Dźwignia z cichym trzaśnięciem zablokuje się w docelowej pozycji;
- aby ustawić margines perforacji nr 2, mocno chwyć dźwignię jego regulacji i delikatnie pociągnij ją ku przodowi perforatora. Dźwignia z cichym trzaśnięciem zablokuje się w docelowej pozycji;
- aby uzyskać margines perforacji nr 1, ostrożnie pociągnij dźwignię jeszcze bardziej ku przodowi perforatora. Dźwignia z cichym trzaśnięciem zablokuje się w docelowej pozycji.

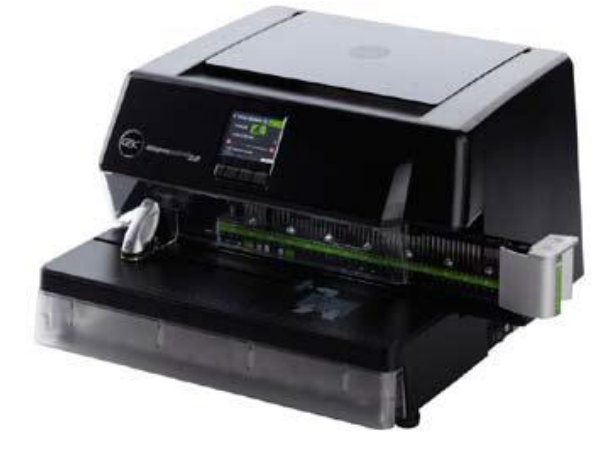

*Rys. 34. Częściowo wysunięty moduł tnący*

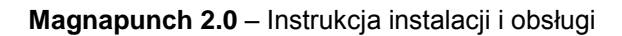

### <span id="page-30-0"></span>**Uruchamianie mechanizmu dziurkującego**

W celu wykonania perforacji za pomocą perforatora Magnapunch 2.0 należy użyć leżącego na podłodze pedału lub skorzystać z automatycznego włącznika mechanizmu, wbudowanego w elementy szczeliny roboczej. Tryb dziurkowania jest sygnalizowany na ekranie głównym (HOME). Można go zmienić na przeciwny, posługując się przyciskiem SELECT. Aktywny w danym momencie sposób uruchamiania noży jest zaznaczony zielonym podświetleniem odpowiadającej mu ikony.

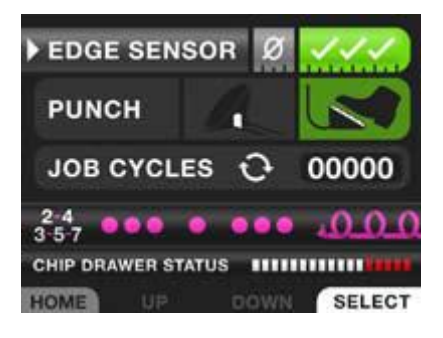

*Rys. 35. Ekran główny z wybranym trybem dziurkowania z użyciem pedału.*

### <span id="page-30-1"></span>**Pedał nożny**

Uruchamianie mechanizmu dziurkującego pedałem nożnym pozwala najpierw spokojnie wyrównać kartki w szczelinie roboczej.

Praca przy użyciu pedału przebiega następująco:

- 1. Włącz perforator Magnapunch 2.0 i ustaw tryb dziurkowania (opcja PUNCH na ekranie głównym) na PEDAŁ NOŻNY (ikona).
- 2. Umieść plik przeznaczonych do przedziurkowania kartek na blacie podawczym i wsuń go do końca w szczelinę roboczą perforatora, a następnie dosuń w lewo tak, aby lewy brzeg pliku oparł się o prowadnicę brzegu.

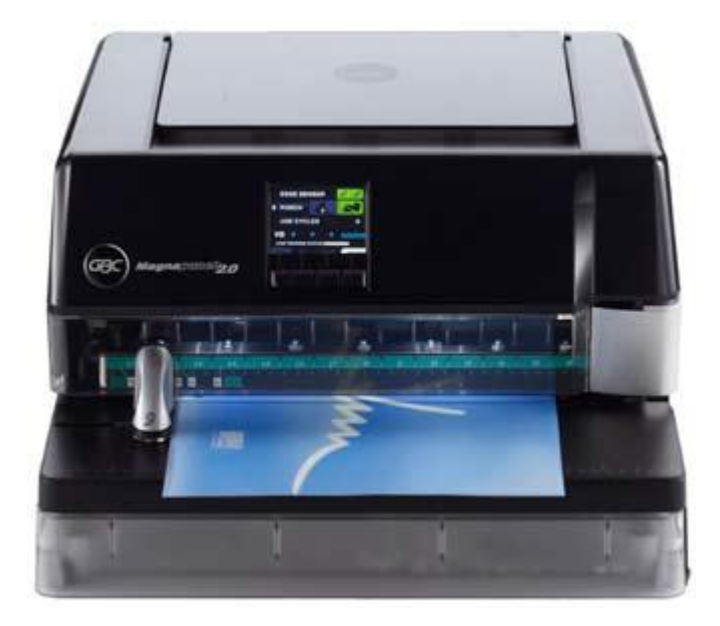

*Rys. 36. Wyrównany plik kartek gotowy do perforacji.*

- 3. Naciśnij stopą, a następnie zwolnij leżący na podłodze pedał.
- 4. Wyjmij plik kartek z perforatora.

#### <span id="page-30-2"></span>**Włącznik szczeliny roboczej**

Włącznik szczeliny roboczej ułatwia szybkie perforowanie plików kartek. W tym trybie pracy mechanizm dziurkujący jest uruchamiany automatycznie w wyniku dociśnięcia pliku do czujnika w blacie podawczym.

Praca przy użyciu czujnika szczeliny roboczej przebiega następująco:

- 1. Włącz perforator Magnapunch 2.0 i ustaw tryb dziurkowania (opcja PUNCH na ekranie głównym) na WŁĄCZNIK SZCZELINY ROBOCZEJ (ikona).
- 2. Umieść plik przeznaczonych do przedziurkowania kartek na blacie podawczym i wsuń go do końca w szczelinę roboczą perforatora.

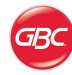

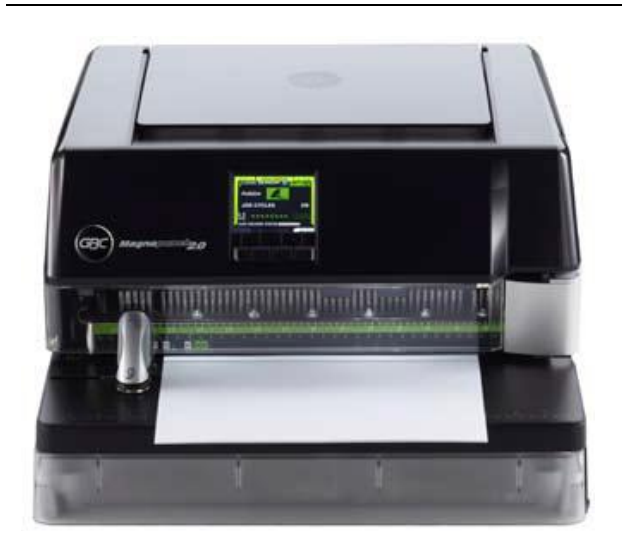

*Rys. 37. Wyrównany plik kartek gotowy do perforacji.*

3. Przesuń plik kartek w lewo, opierając jego lewą krawędź o wbudowany w prowadnicę brzegu włącznik.

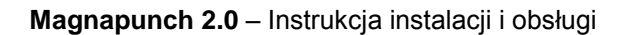

### <span id="page-32-0"></span>**Pomocne wskazówki**

W tym rozdziale zawarto kilka dodatkowych rad, dotyczących perforowania papieru i prawidłowej obsługi perforatora Magnapunch 2.0.

#### <span id="page-32-1"></span>**Papier**

Perforator Magnapunch 2.0 jest w stanie wykonywać perforację w każdym rodzaju papieru, począwszy od cienkiego papieru typu bond po grubą tekturę. Ze względu na tak duży zakres tolerowanych grubości dziurkowanego materiału, trudno dokładnie określić maksymalną liczbę arkuszy, jaką można jednorazowo przedziurkować.

Maksymalną wydajność perforatora przy pracy z papierem typu bond o ciężarze 75 g/m2 podano w Tabeli 3 pt. "Wydajność dziurkowania".

Usiłowanie wykonania perforacji w zbyt wielu arkuszach jednocześnie grozi uszkodzeniem perforatora, a także ma wpływ na jakość wykonywanych przez niego otworów. Odwrotna zależność między jakością perforacji a liczbą dziurkowanych na raz arkuszy zależy od grubości i jakości papieru, a także od osobistych norm estetycznych użytkownika. Jako ogólną zasadę należy przyjąć, że im mniej kartek jest perforowanych jednocześnie, tym lepsza będzie jakość i wygląd otworów.

### <span id="page-32-2"></span>**Okładki plastikowe**

Perforatora Magnapunch 2.0 można także używać do dziurkowania plastikowych okładek. Należy jednak przestrzegać przy tym poniższych zaleceń, gdyż ich

lekceważenie grozi uszkodzeniem perforatora Magnapunch 2.0 i użytego modułu tnącego.

- Nigdy nie dziurkuj jednorazowo więcej niż dwie-trzy okładki.
- Przygotuj okładki do przedziurkowania, oddzielając je od siebie pojedynczymi kartkami papieru 75 g/m2.

### <span id="page-32-3"></span>**Szuflada na ścinki**

Szuflada na ścinki wysuwa się z przedniej części podstawy perforatora. Należy ją co pewien czas opróżniać, co pozwoli uniknąć zacinania się oraz uszkodzenia perforatora i modułów tnących.

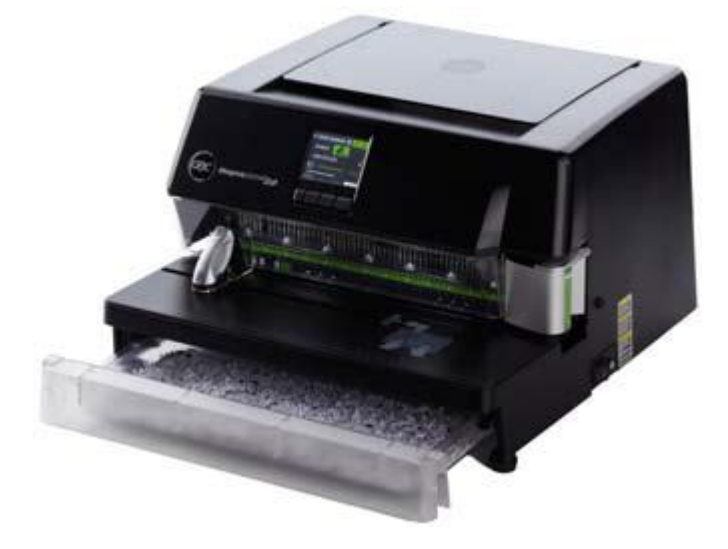

*Rys. 38. Otwarta szuflada na ścinki*

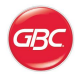

### <span id="page-33-0"></span>**Jakość otworów**

Poniższa tabela ma na celu ułatwić określenie maksymalnej liczby kartek, jaką można jednorazowo perforować. Podane liczby odnoszą się do papieru typu bond o ciężarze 75 g/m2.

| Etykieta modułu<br>tnacego             | <b>Układ</b><br>otworów | <b>Opis</b>                                                                                                    | Jakość<br>robocza | Jakość<br>dobra | Jakość<br>profesjonal<br>na |
|----------------------------------------|-------------------------|----------------------------------------------------------------------------------------------------|-------------------|-----------------|-----------------------------|
| Color Coil 4:1<br>(0, 2475")           |                         | Uniemożliwia przecinanie otworami<br>górnych i dolnych krawędzi kartek                                                                          | 29                | 25              | 20                          |
| Color Coil 4:1<br>(0, 25")             |                         | Standardowa                                                                                                    | 29                | 25              | 20                          |
| Color Coil 4:1<br>(0, 2475")           |                         | Duże, owalne otwory dla grzbietów o<br>średnicy powyżej 20 mm; typ<br>perforacji wymagany do bindowania<br>DigiCoil                             | 24                | 14              | 14                          |
| Color Coil 5:1                         |                         |                                                                                                    | 29                | 25              | 20                          |
| ® CombBind, 19<br>otworów<br>® ZipBind |                         | Trójpozycyjna regulacja marginesu<br>perforacji                                                                                                 | 39                | 32              | 25                          |
| WireBind 3:1                           |                         | Otwory kwadratowe                                                                                                    | 29                | 25              | 20                          |
| WireBind 2:1                           |                         | Otwory kwadratowe                                                                                                    | 34                | 25              | 20                          |
| WireBind 3:1                           |                         | Otwory okrągłe                                                                                                    | 34                | 25              | 20                          |
| WireBind 2:1                           |                         | Otwory okrągłe                                                                                                    | 34                | 25              | 20                          |
| ® ProClick 3:1                         | ■                       | Do użycia z systemami bindowania<br>ProClick™ Pronto                                                                                            | 24                | 20              | 16                          |
| VeloBind, 11 noży                      |                         |                                                                                                    | 49                | 42              | 35                          |
| SureBind, 10 noży                      |                         |                                                                                                    | 49                | 42              | 35                          |
| Looseleaf 3-5-7/<br>combo 2-4          |                         | Do dziurkowania papieru w<br>amerykańskim formacie Letter, w<br>formacie A4 i 8,5" (długość krawędzi<br>dokumentów prawniczych i<br>medycznych) | 34                | 30              | 25                          |

*Tabela 3. Wydajność dziurkowania*

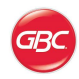

## <span id="page-34-0"></span>**7. Zabiegi konserwacyjne wykonywane przez użytkownika**

### <span id="page-34-1"></span>**Konserwacja perforatora Magnapunch 2.0**

Do głównych czynności konserwacyjnych, których wykonywanie spoczywa na użytkowniku perforatora, należy okresowe opróżnianie jego szuflady na ścinki oraz utrzymywanie czystości na stanowisku pracy, w szczególności o jego regularne sprzątanie ze ścinków papieru i kurzu. Co jakiś czas wymiany mogą też wymagać wbudowane w moduły tnące czujniki krawędzi.

### <span id="page-34-2"></span>**Konserwacja modułów tnących**

Czujnik brzegu papieru, o którym mowa jest w tej instrukcji, współpracuje z czujnikami zainstalowanymi w modułach tnących. Gdy urządzenie przestanie wykrywać wsunięcie papieru do szczeliny roboczej, będzie to oznaczać konieczność wymiany wbudowanych w moduł czujników, którą wykonuje się w opisany niżej sposób.

Aby wymienić wbudowane w moduł tnący czujniki krawędzi papieru:

- 1. Chwyć uchwyt modułu tnącego, kładąc na nim dłoń od przodu i zaciskając palce na jego specjalnie wyprofilowanej, tylnej części (uchwyt znajduje się po prawej stronie modułu tnącego). Wysuń moduł tnący z perforatora i połóż go przodem do dołu na stabilnej i bezpiecznej powierzchni.
- 2. Za pomocą śrubokrętu krzyżowego odkręć śruby przytrzymujące oba czujniki papieru.
- 3. Wyjmij zużyte czujniki i włóż w ich miejsce nowe.
- 4. Z powrotem wsuń śruby w otwory i dokręć.
- 5. Z powrotem zainstaluj moduł tnący w perforatorze.

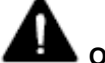

### **OSTRZEŻENIA**:

- Nie wolno próbować samodzielnie naprawiać perforatora Magnapunch 2.0,
- Nie wolno otwierać perforatora Magnapunch 2.0! Znajdujące się w jego wnętrzu podzespoły nie są przeznaczone do obsługi przez użytkownika końcowego.
- Wszelkie naprawy należy powierzać uprawnionym pracownikom serwisu.

Zignorowanie powyższych ostrzeżeń grozi poważnymi obrażeniami ciała, a nawet śmiercią.

### <span id="page-34-3"></span>**Czyszczenie perforatora Magnapunch 2.0**

Wolno czyścić wyłącznie zewnętrzne powierzchnie perforatora. W tym celu należy używać miękkiej, lekko wilgotnej ściereczki. Nie wolno używać detergentów ani rozpuszczalników, gdyż mogą one uszkodzić urządzenie.

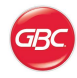

# <span id="page-35-0"></span>**Diagnozowanie i rozwiązywanie problemów**

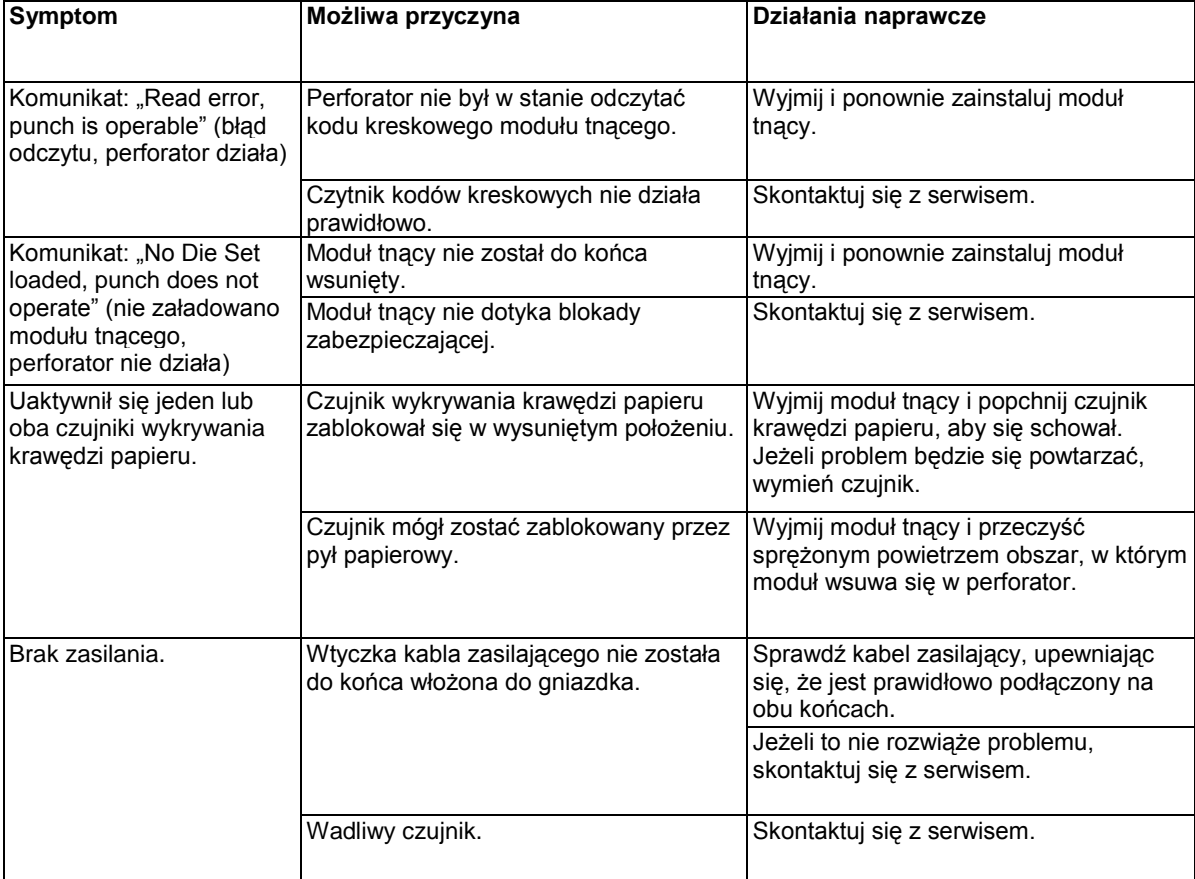

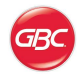

# <span id="page-36-0"></span>**Notatki**

Data zakupu:

Numer seryjny: